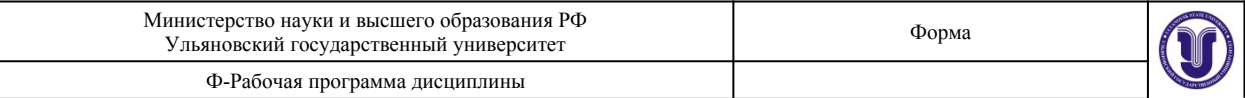

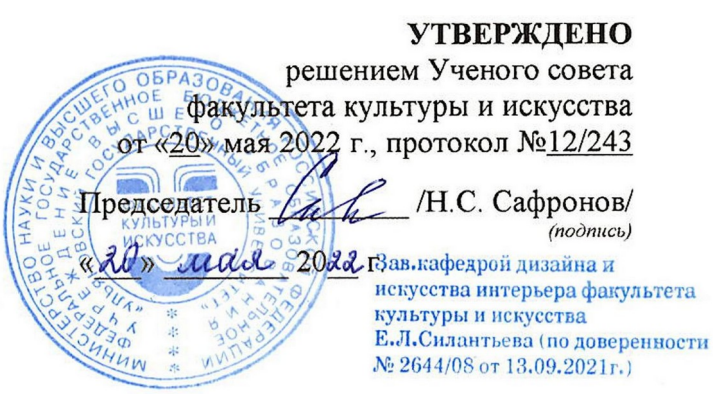

# **РАБОЧАЯ ПРОГРАММА ДИСЦИПЛИНЫ**

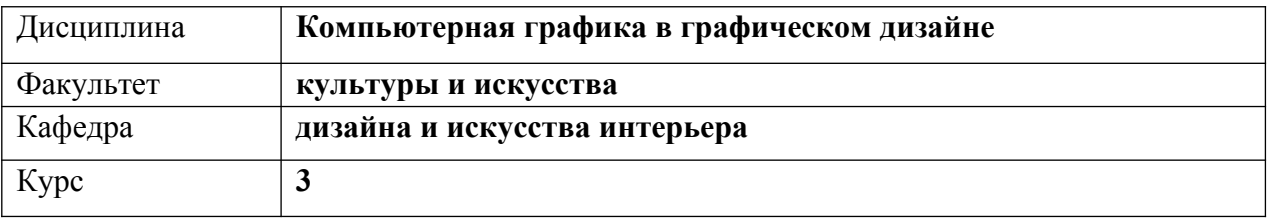

Направление (специальность) **54.03.01 «Дизайн»**

 *код направления (специальности), полное наименование*

Направленность (профиль/специализация) **профиль «Дизайн графический»**   *полное наименование*

Форма обучения **очно-заочная**

*очная, заочная, очно-заочная (указать только те, которые реализуются)*

Дата введения в учебный процесс УлГУ: **«01» сентября 2022г.**

Программа актуализирована на заседании кафедры: протокол № 9 от 26.04.2023 г. Программа актуализирована на заседании кафедры: протокол  $N_2$  от  $20$  г. Программа актуализирована на заседании кафедры: протокол  $\mathcal{N}_2$  от  $\qquad 20$  г.

Сведения о разработчиках:

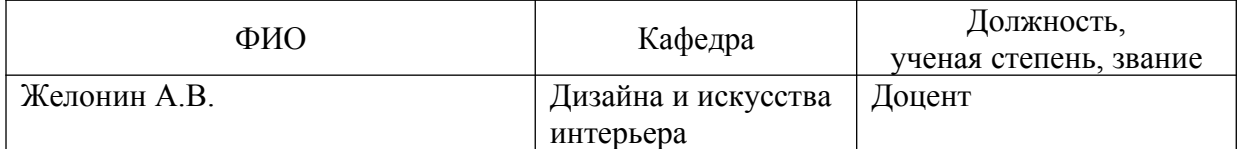

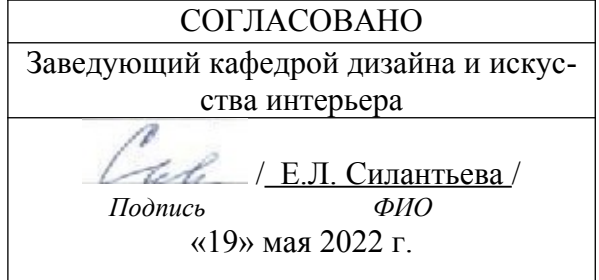

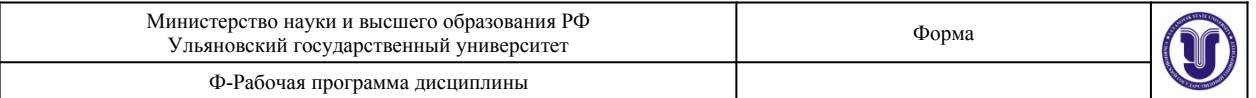

# **1.ЦЕЛИ И ЗАДАЧИ ОСВОЕНИЯ ДИСЦИПЛИНЫ Цели освоения дисциплины:**

Целью дисциплины «Компьютерная графика в графическом дизайне» является: познакомить студентов с основами компьютерной графики и цифрового проектирования в дизайне, а также методами компьютерного редактирования, обработки и преобразования векторных и растровых изображений.

## **Задачи освоения дисциплины:**

— формирование систематизированного представления о ведущих технологиях компьютерной графики и дизайна;

— получение практических навыков работы с системным программным обеспечением для автоматизации процессов дизайн-проектирования;

— получение практической подготовки в области создания, редактирования и представления элементов компьютерной графики и дизайна;

— формирование представления о тенденциях развития области компьютерного дизайна.

## **2.МЕСТО ДИСЦИПЛИНЫ В СТРУКТУРЕ ОПОП**

Дисциплина «Компьютерная графика в графическом дизайне» относится к дисциплинам по выбору вариативной части блока Б1 ОПОП.

Входными знаниями, умениями и компетенциями студента, необходимыми для изучения данной дисциплины являются знания, умения и компетенции освоенные в рамках изучения следующих дисциплин (модулей) ОПОП: Информационные технологии.

Процесс изучения данной дисциплины логически связан с дисциплинами: Проектирование в графическом дизайне, Основы производственного мастерства.

Дисциплина «Компьютерная графика в графическом дизайне» является предшествующей для дисциплин (модулей) ОПОП: Компьютерное обеспечение проектирования, Практика по получению профессиональных умений и опыта профессиональной деятельности, Проектная графика, Фотографика, Технология полиграфии, Основы печати, Преддипломная практика, Защита выпускной квалификационной работы, включая подготовку к процедуре защиты и процедуру защиты.

# **3.ПЕРЕЧЕНЬ ПЛАНИРУЕМЫХ РЕЗУЛЬТАТОВ ОБУЧЕНИЯ ПО ДИСЦИПЛИНЕ, СООТНЕСЕННЫХ С ПЛАНИРУЕМЫМИ РЕЗУЛЬТАТАМИ ОСВОЕНИЯ ОСНОВНОЙ ПРОФЕССИОНАЛЬНОЙ ОБРАЗОВАТЕЛЬНОЙ ПРОГРАММЫ**

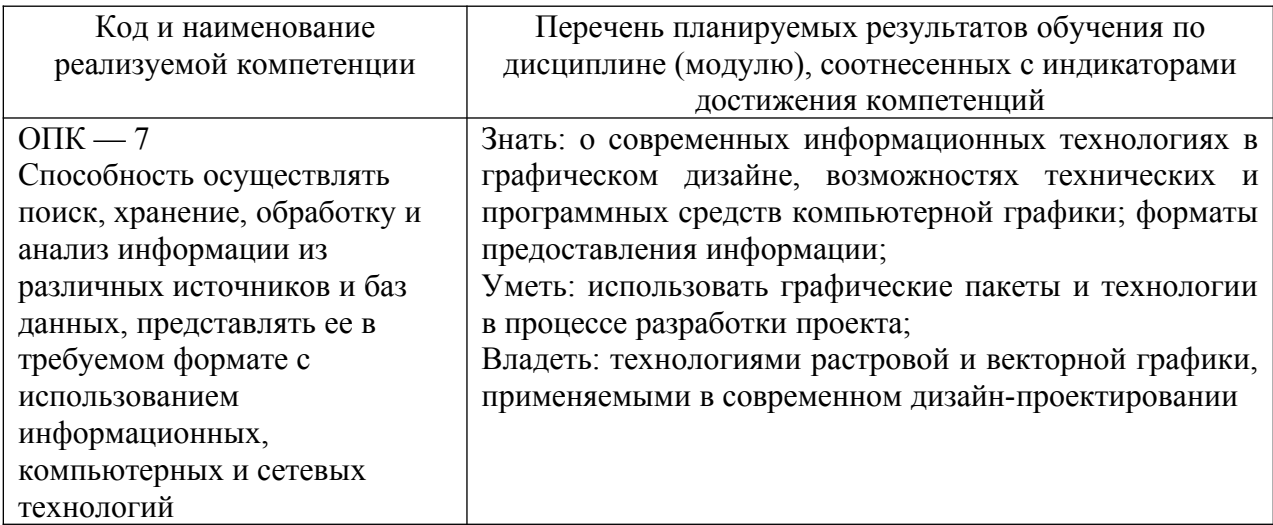

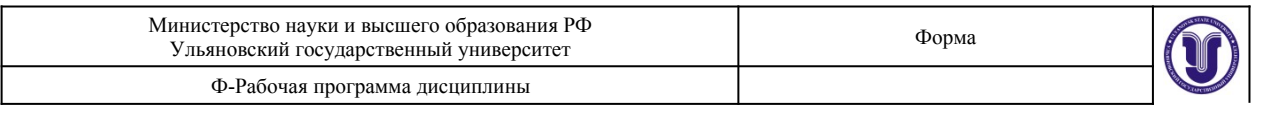

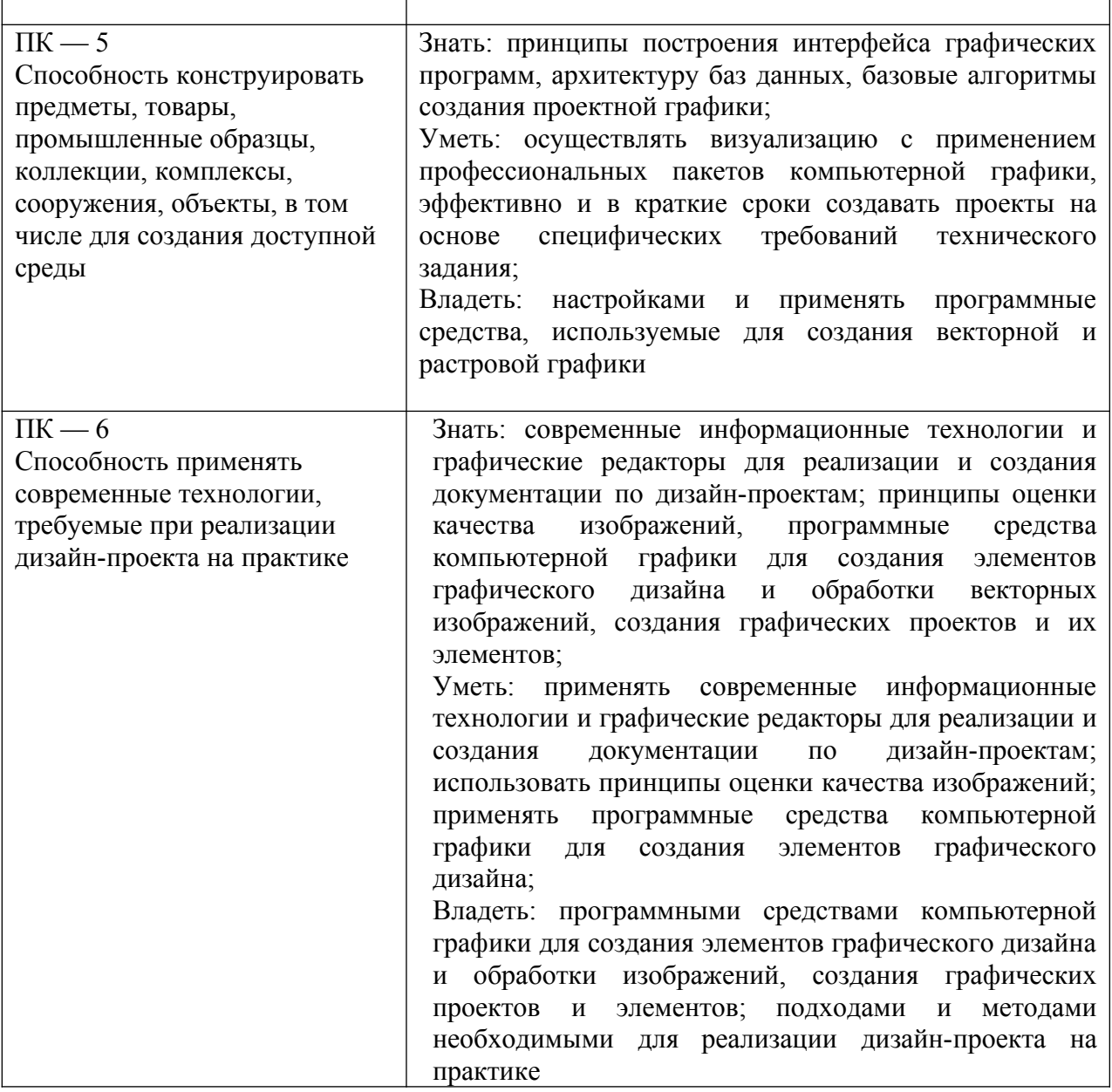

# **4. ОБЩАЯ ТРУДОЕМКОСТЬ ДИСЦИПЛИНЫ**

# **4.1. Объем дисциплины в зачетных единицах (всего) 6**

# **4.2. Объем дисциплины по видам учебной работы (в часах)**

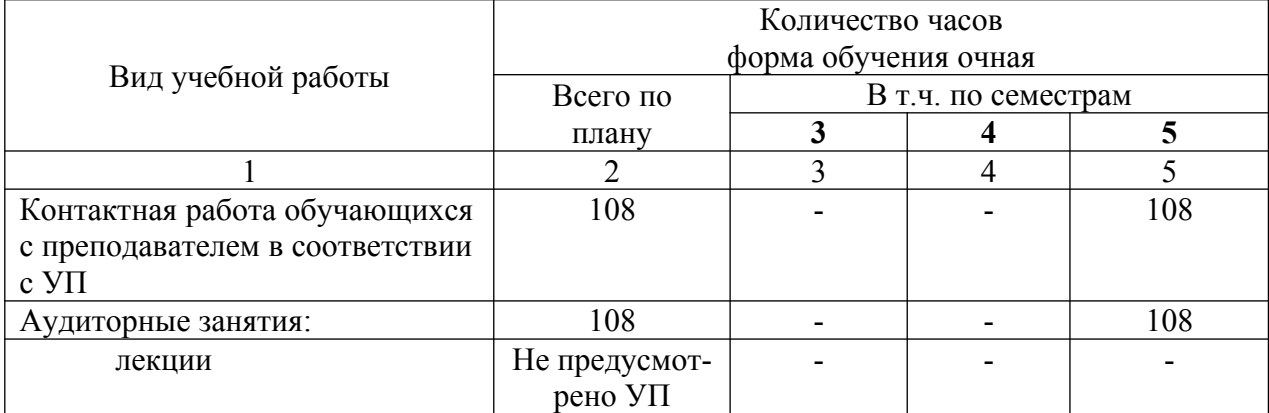

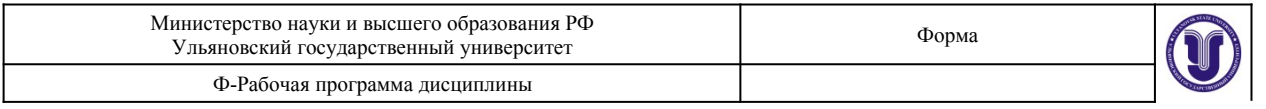

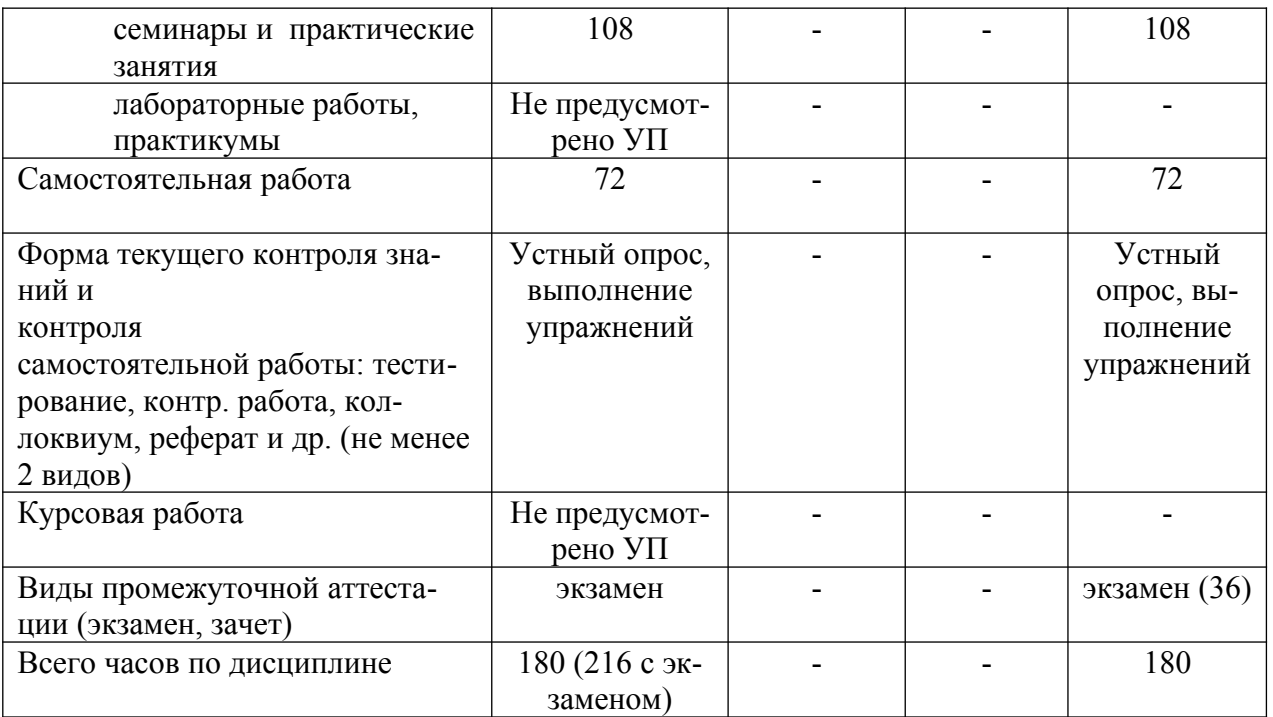

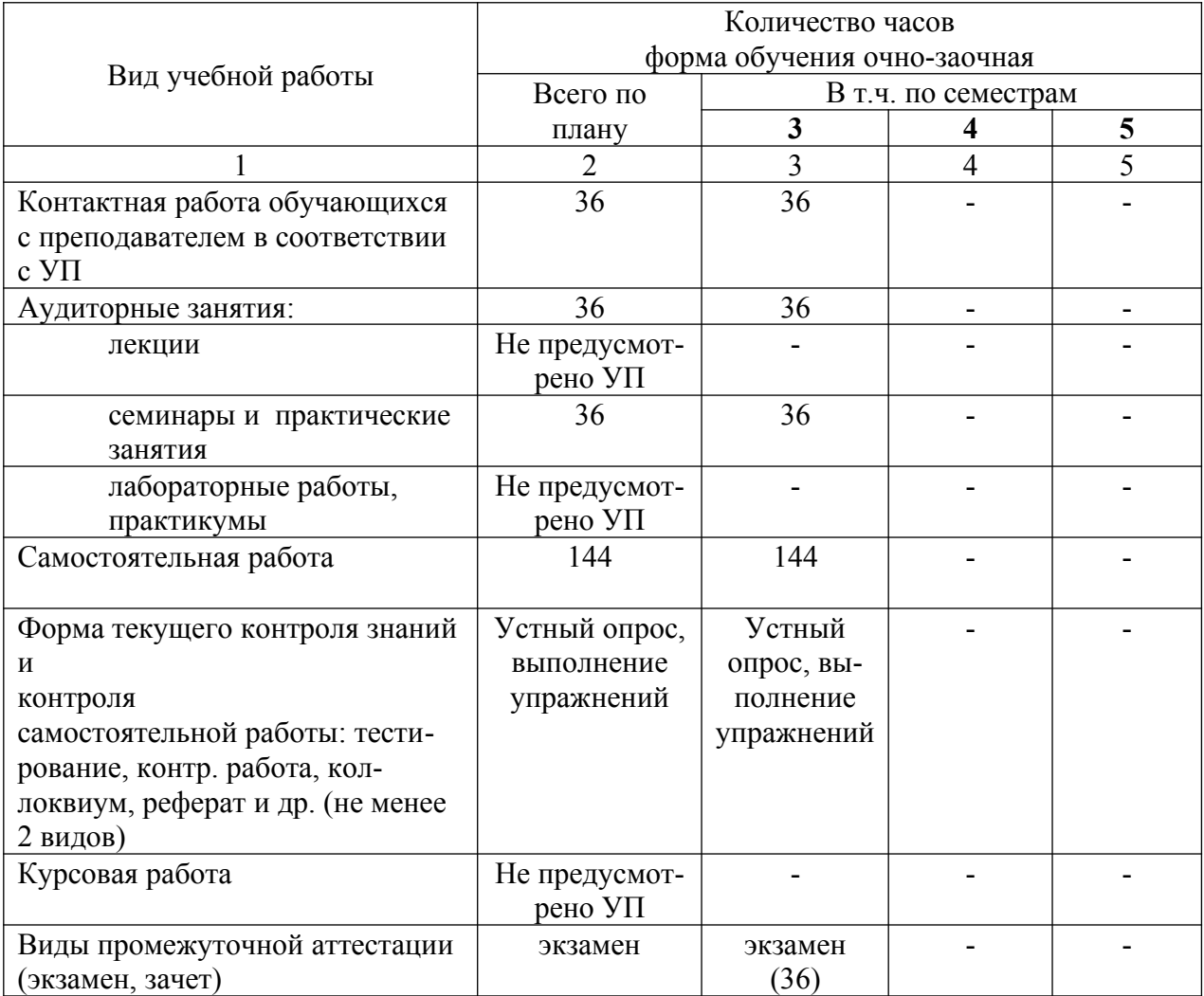

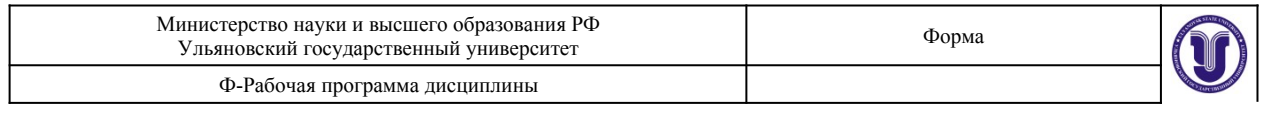

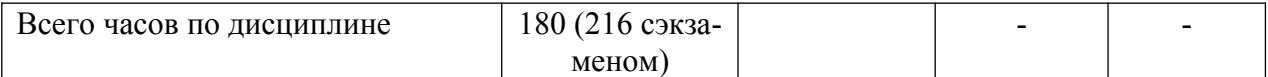

# **4.3. Содержание дисциплины. Распределение часов по темам и видам учебной работы:**

Форма обучения очная

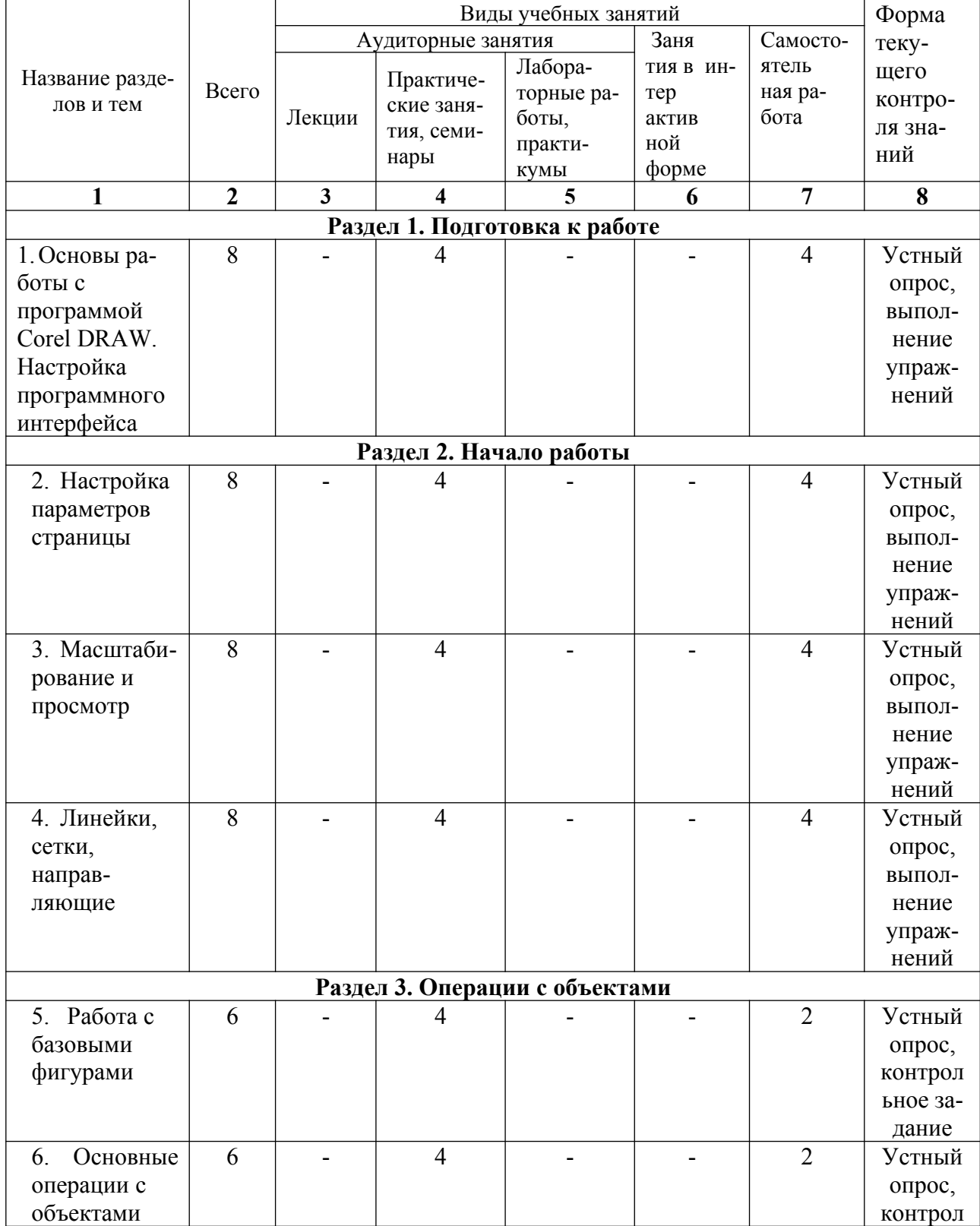

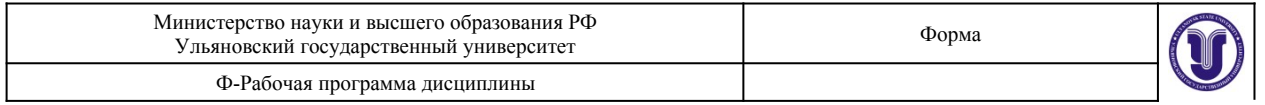

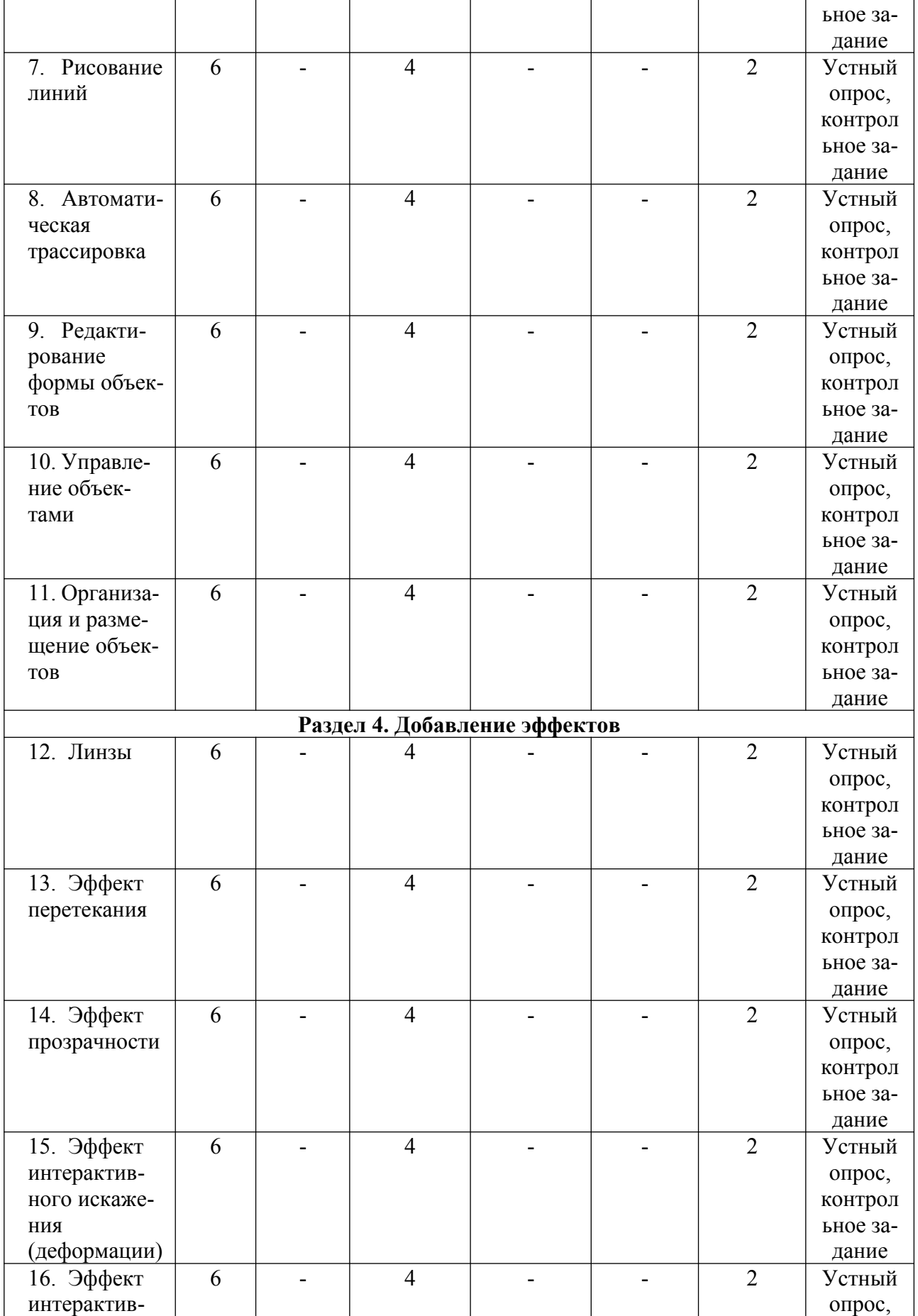

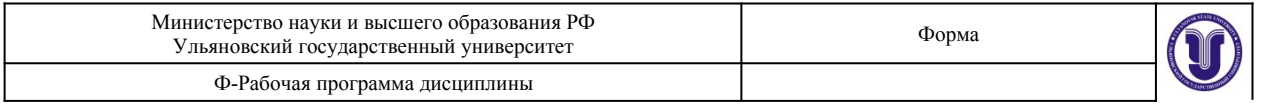

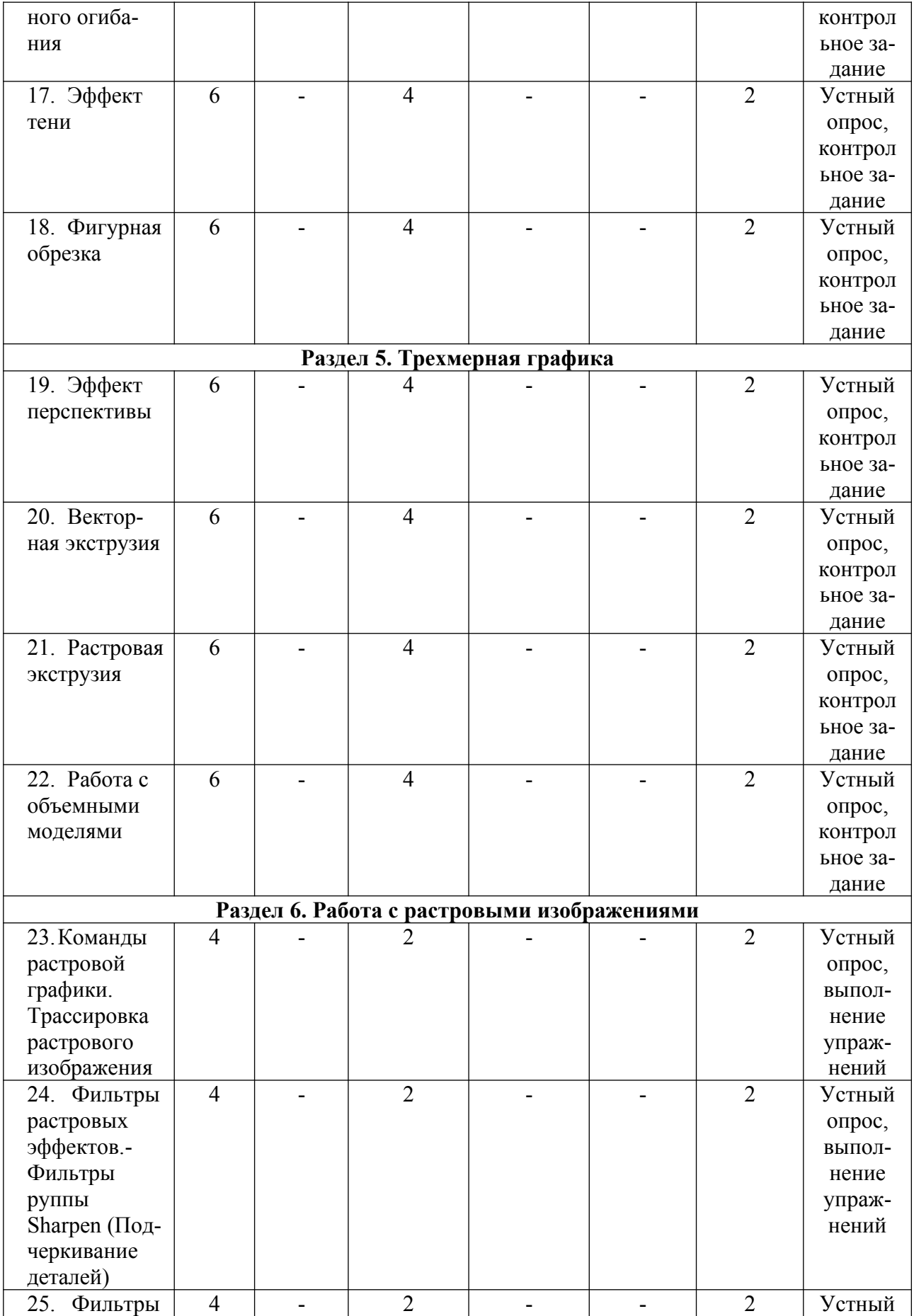

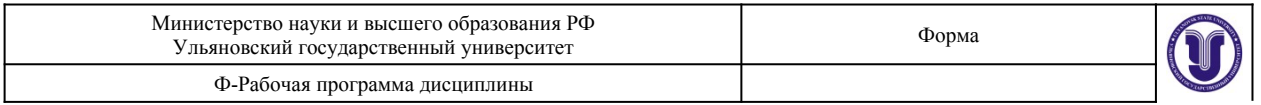

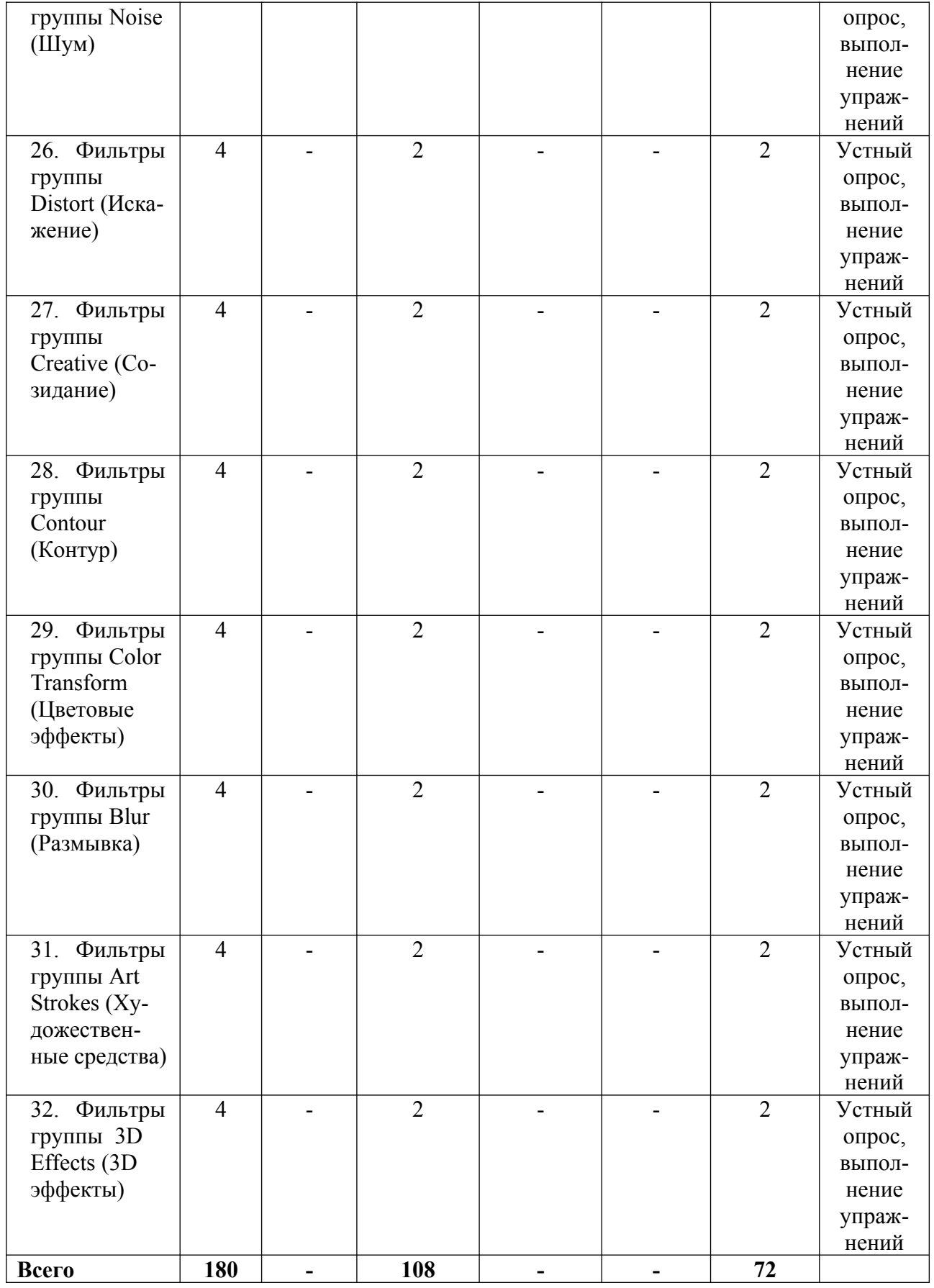

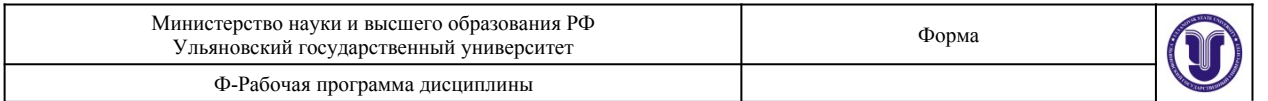

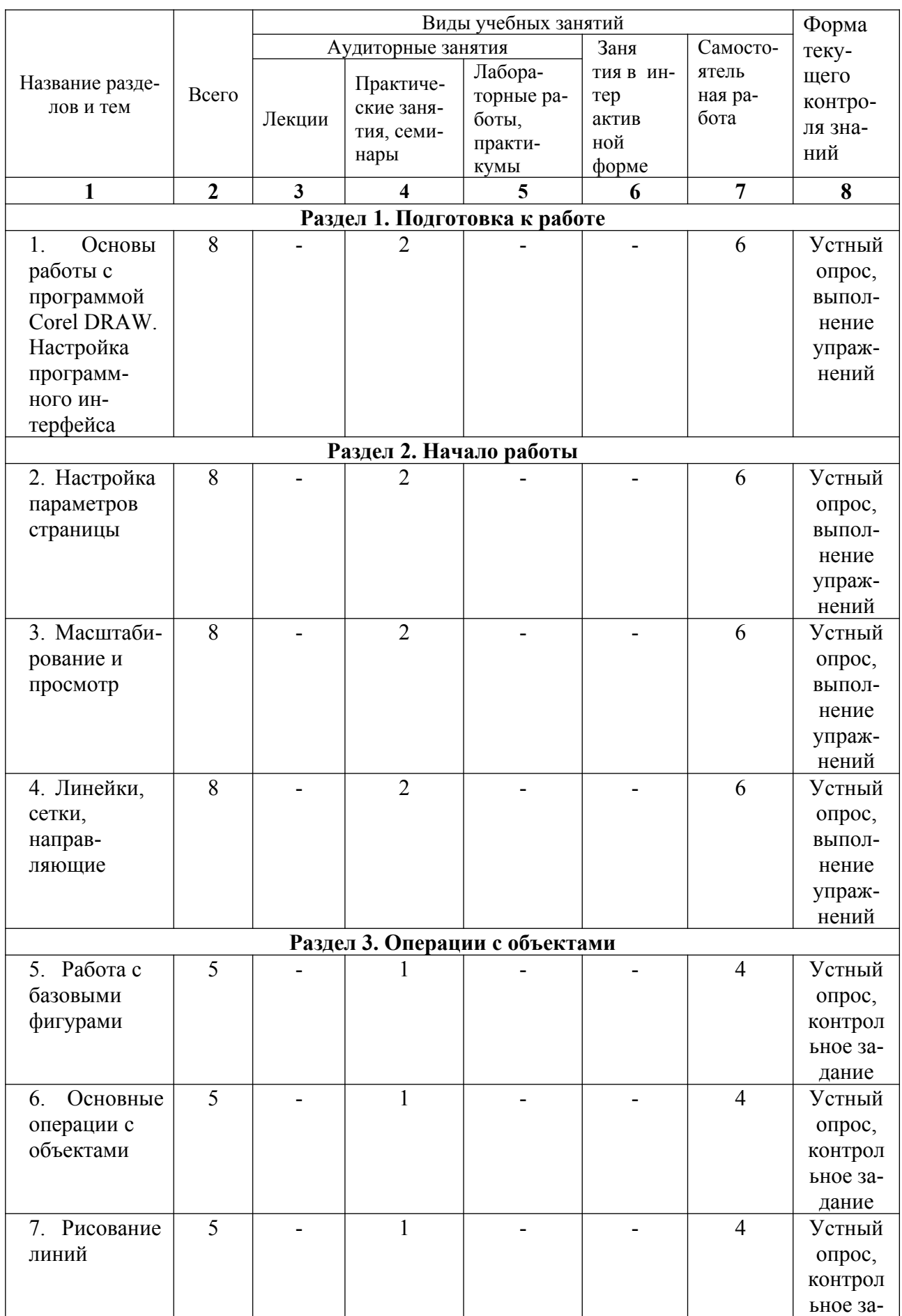

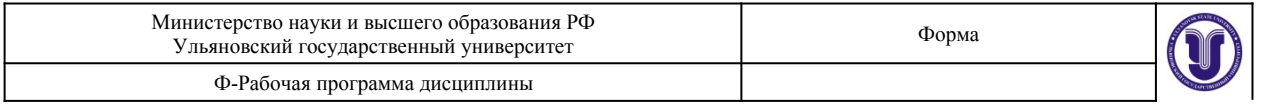

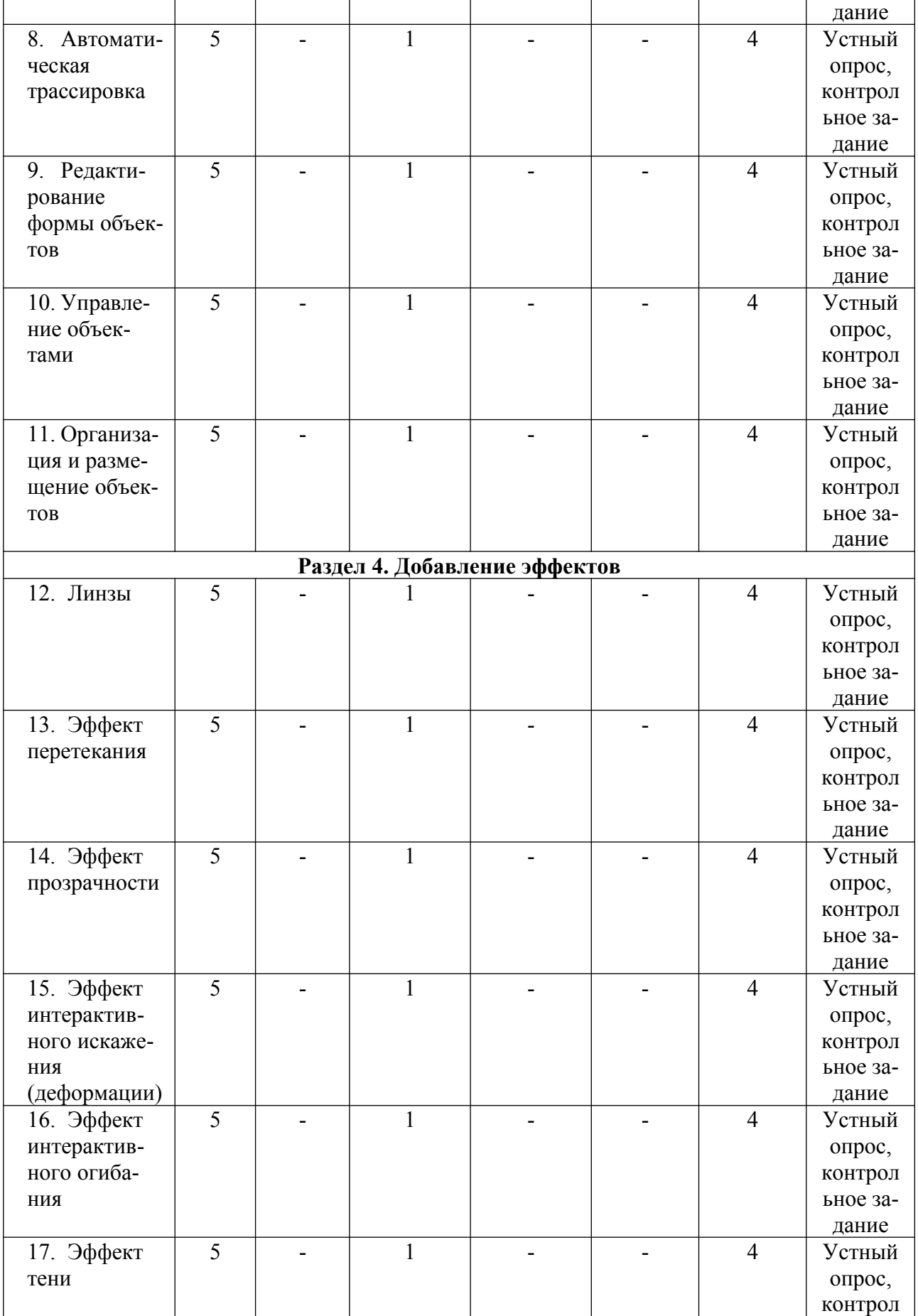

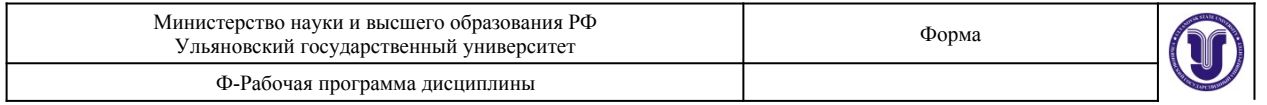

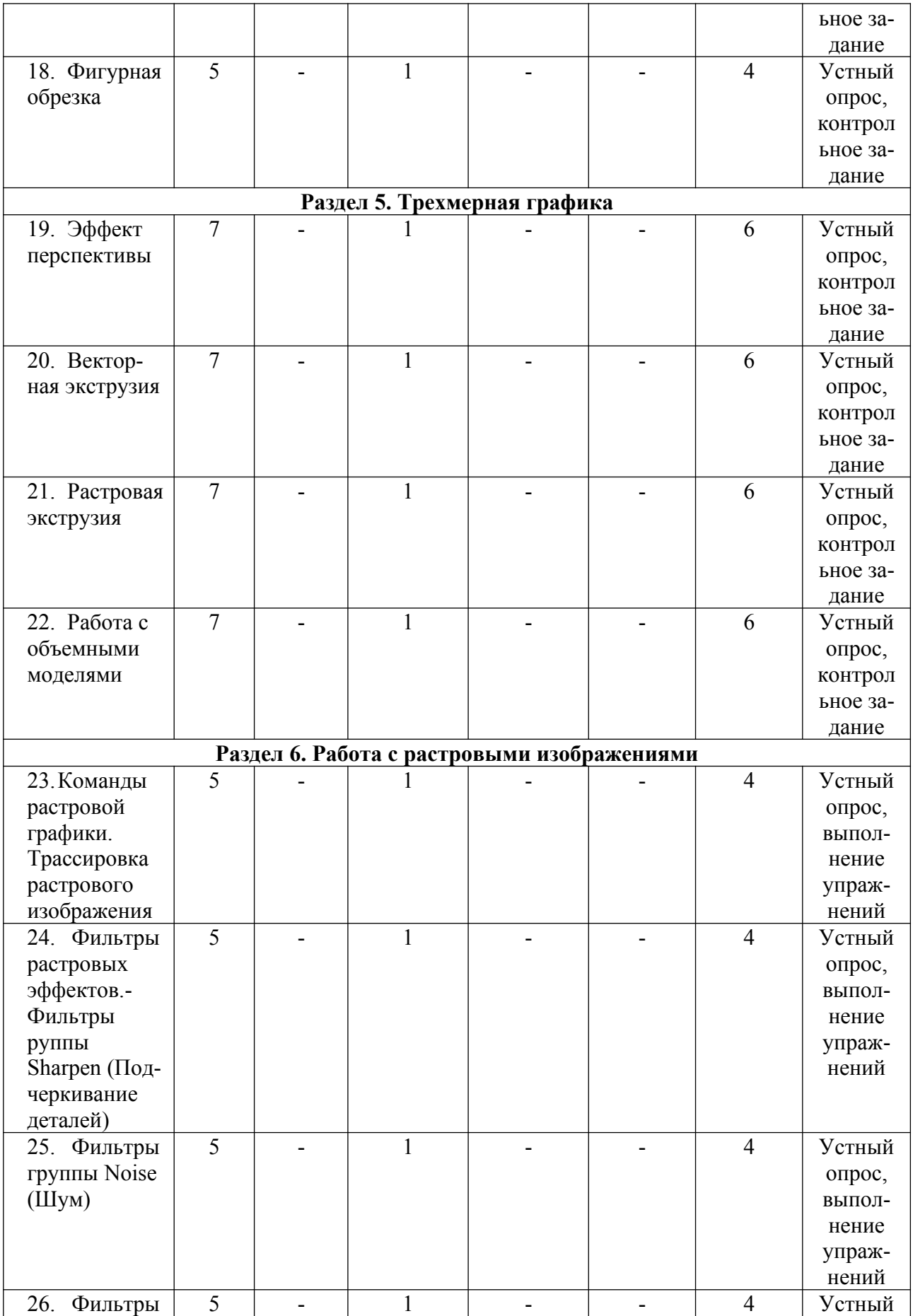

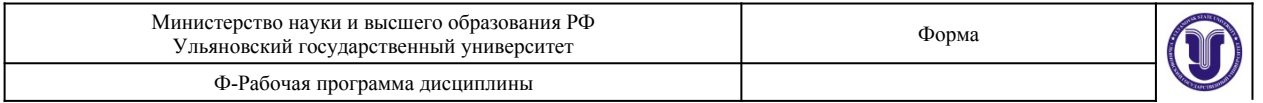

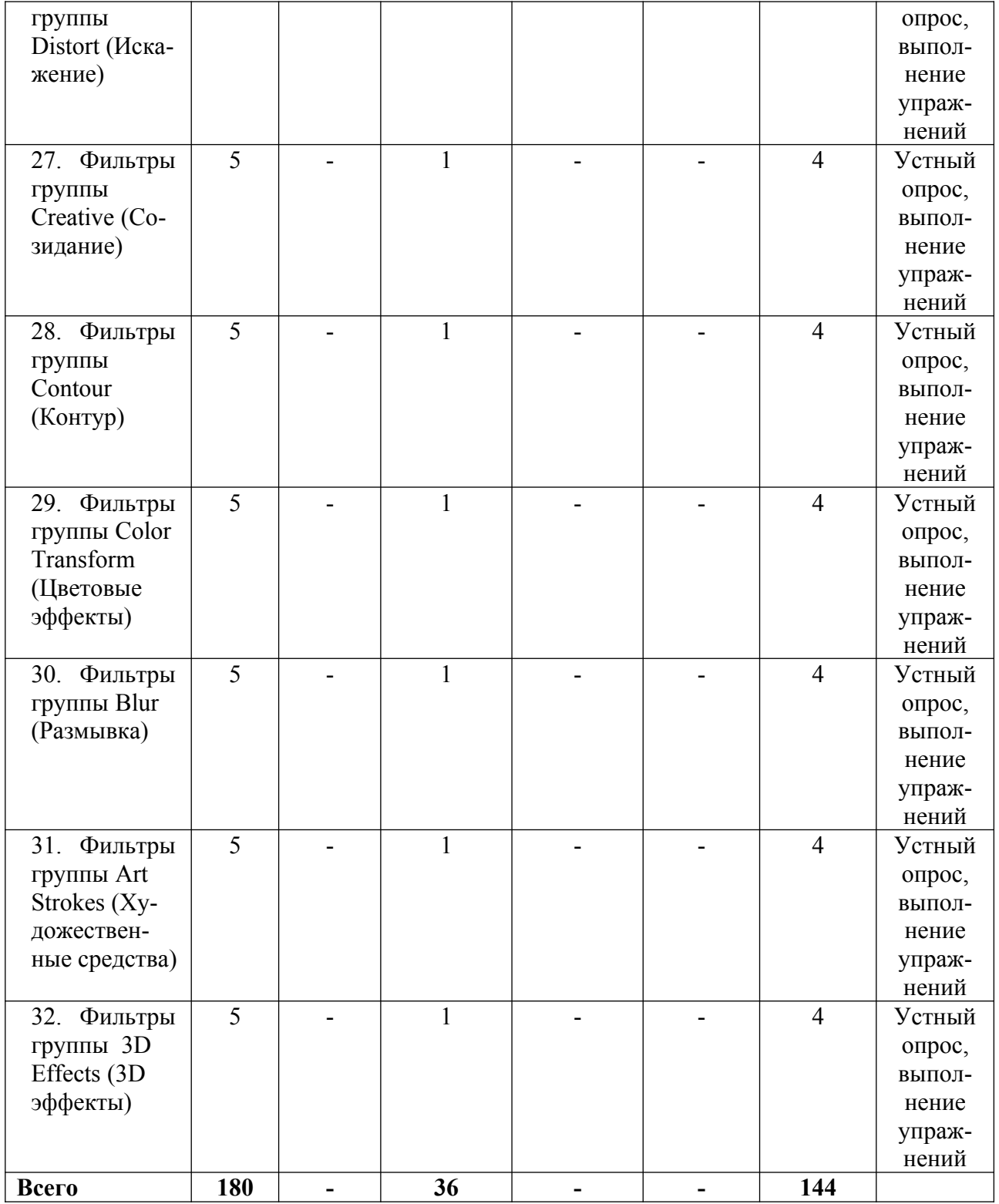

# **5.СОДЕРЖАНИЕ ДИСЦИПЛИНЫ**

#### **Раздел 1. Подготовка к работе**

**Тема 1.** Основы работы с программой Corel DRAW

Форма проведения: практическое занятие

Введение в компьютерную графику. Применение компьютерной графики.

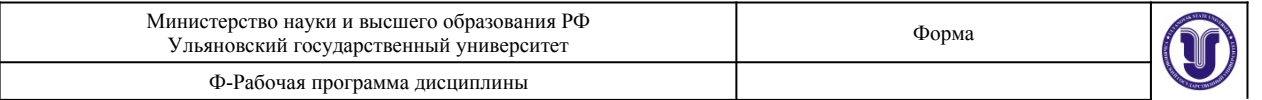

Настройка программного интерфейса

Форма проведения: практическое занятие

Рабочая среда. Главное окно. Панель инструментов.

## **Раздел 2. Начало работы**

**Тема 2**. Настройка параметров страницы

Форма проведения: практическое занятие

Просмотр печатной страницы.

**Тема 3**. Масштабирование и просмотр

Форма проведения: практическое занятие

Нормальный и улучшенный режим просмотра. Настройка инструментов масштабирования прокрутки.

**Тема 4**. Линейки, сетки, направляющие

Форма проведения: практическое занятие

Линейки. Установка точки отсчёта. Единицы измерений. Настройка параметров линеек. Калибровка линеек. Сетки. Настройка сетки. Команды привязки.

## **Раздел 3. Операции с объектами**

**Тема 5**. Работа с базовыми фигурами

Форма проведения: практическое занятие

Рисование прямоугольников. Закругление углов. Рисование эллипса.

**Тема 6**. Основные операции с объектами

Форма проведения: практическое занятие

Выделение объектов с помощью инструмента Pick (выбор). Выделение объектов по их типу.

**Тема 7**. Рисование линий

Форма проведения: практическое занятие

Обзор инструментов группы Line (Линия).

**Тема 8**. Автоматическая трассировка

Форма проведения: практическое занятие

Автоматическая трассировка растровых изображений.

**Тема 9**. Редактирование формы объектов

Форма проведения: практическое занятие

Средства для редактирования формы объектов.

**Тема 10**. Управление объектами

Форма проведения: практическое занятие

Просмотр и изменение свойств объектов. Общее понятие о слоях в Corel DRAW. Диспетчер объектов.

**Тема 11**. Организация и размещение объектов

Форма проведения: практическое занятие

Группировка и разгруппирование выделенных объектов.

## **Раздел 4. Добавление эффектов**

**Тема 12**. Эффект линзы.

Форма проведения: практическое занятие

Пристыковываемое окно Lens (Линза).

**Тема 13**. Эффект перетекания.

Форма проведения: практическое занятие

Применение эффекта перетекания.

**Тема 14**. Эффект прозрачности.

Форма проведения: практическое занятие

Инструмент Interactive Transparency (Интерактивная прозрачность) и панель атрибутов.

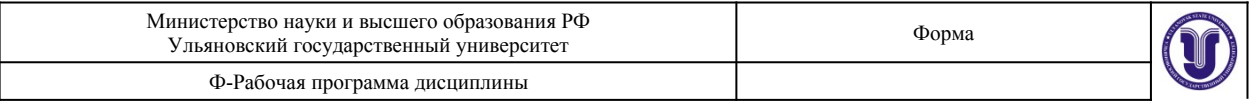

**Тема 15**. Эффект интерактивного искажения (деформации).

Форма проведения: практическое занятие

Эффекты деформации. Инструмент Interactive Distortion (Интерактивная деформация) и панель атрибутов.

**Тема 16**. Эффект интерактивного огибания.

Форма проведения: практическое занятие

Создание огибающих. Инструмент Interactive Envelope (Интерактивная огибающая) и панель атрибутов.

**Тема 17**. Эффект тени.

Форма проведения: практическое занятие

Создание эффекта тени. Инструмент Interactive Drop Shadow (Интерактивная тень) и панель атрибутов.

**Тема 18**. Фигурная обрезка

Форма проведения: практическое занятие

Создание эффекта фигурной обрезки.

**Раздел 5. Трехмерная графика**

**Тема 19**. Эффект перспективы

Форма проведения: практическое занятие

Основы эффекта перспективы. Эффект перспективы и глубина предмета.

**Тема 20**. Векторная экструзия

Форма проведения: практическое занятие

Основы эффекта векторной экструзии. Создание эффекта экструзии. Инструмент Interactive Extrude (Интерактивная экструзия)и панель атрибутов.

**Тема 21**. Растровая экструзия

Форма проведения: практическое занятие

Основы эффекта растровой экструзии. Эффект растровой экструзии и панель атрибутов.

**Тема 22**. Работа с объемными моделями

Форма проведения: практическое занятие

Инструменты CorelDRAW для работы с объемными моделями.

#### **Раздел 6. Работа с растровыми изображениями**

**Тема 23**. Команды растровой графики

Форма проведения: практическое занятие

Отличие растрового изображения от векторного. Средства CorelDRAW для работы с растровыми изображениями.

Трассировка растрового изображения

Изменение размеров и разрешения растрового объекта. Яркость, контраст и интенсивность растровых изображений.

**Тема 24**. Фильтры растровых эффектов

Форма проведения: практическое занятие

Диалоговое окно растровых фильтров.

Фильтры группы 3D Effects (3D эффекты)

Трехмерный поворот. Цилиндр. Рельеф. Загиб страницы. Перспектива. Вдавливаниевыдавливание. Сфера.

**Тема 25**. Фильтры группы Art Strokes (Художественные средства)

Форма проведения: практическое занятие

Рисунок углем. Пастельный карандаш. Восковой карандаш. Кубизм. Импрессионизм. Мастихин. Пастель. Чернильная ручка. Пуантилизм. Процарапывание. Карандаш. Акварель. Водный маркер. Текстурная бумага.

**Тема 26**. Фильтры группы Blur (Размывка)

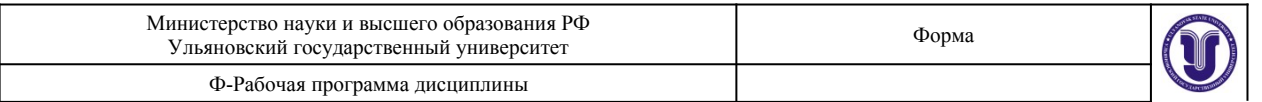

Форма проведения: практическое занятие

Направленное сглаживание. Размывка по Гауссу. Удаление пятен. Фильтр тонкой очистки. Движение. Радиальная размывка. Сглаживание. Смягчение. Фокусирование.

**Тема 27**. Фильтры группы Color Transform (Цветовые эффекты)

Форма проведения: практическое занятие

Разбивка на цвета. Полутона. Психоделические цвета Негатив. Удаление эффекта «красного глаза».

**Тема 28**. Фильтры группы Contour (Контур)

Форма проведения: практическое занятие

Показать контуры. Найти контуры. Выделить контуры.

**Тема 29**. Фильтры группы Creative (Созидание)

Форма проведения: практическое занятие

Разбивка. Кристаллизация. Текстура. Рамка. Рифленое стекло. Детские игры. Мозаика. Частицы. Разброс. Дымчатое стекло. Витраж. Виньетка. Вихрь. Погода.

**Тема 30**. Фильтры группы Distort (Искажение)

Форма проведения: практическое занятие

Блоки. Замещение. Смещение. Объединение пикселов. Рябь. Скручивание. Изразцы. Избыток краски. Водоворот. Ветер.

**Тема 31**. Фильтры группы Noise (Шум)

Форма проведения: практическое занятие

Добавление шума. Рассеивание. Пыль и царапины. Максимум. Промежуточный. Минимум. Удаление разводов. Удаление шума.

**Тема 32**. Фильтры группы Sharpen (Подчеркивание деталей)

Форма проведения: практическое занятие

Адаптивный. Направленное подчеркивание. Добавление яркости. Подчеркивание деталей. Маска подчеркивания.

# **6.ТЕМЫ ПРАКТИЧЕСКИХ И СЕМИНАРСКИХ ЗАНЯТИЙ**

## **Раздел 1. Подготовка к работе**

# **Тема 1. Основы работы с программой Corel DRAW. Настройка программного интерфейса**

Форма проведения - практические занятия

# **Вопросы к теме:**

- 1. Введение в компьютерную графику.
- 2. Применение компьютерной графики.
- 3. Графические редакторы.
- 4. Векторная и растровая графика.

5. Программа Corel DRAW: состав, особенности, использование в полиграфии и Internet.

- 6. Рабочая среда.
- 7. Главное окно.
- 8. Панель инструментов. Настройка панели инструментов и диалоговых окон.
- 9. Пристыковываемые окна.
- 10. Панель графики.
- 11. Стандартная палитра цветов. Просмотр палитры цветов.

## **Раздел 2. Начало работы**

## **Тема 2. Настройка параметров страницы**

Форма проведения - практические занятия **Вопросы к теме:**

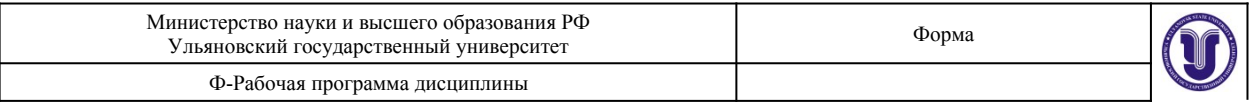

- **1.** Просмотр печатной страницы.
- **2.** Область печати.
- **3.** Установка размеров и ориентации.
- **4.** Переименование, удаление, сортировка страниц.
- **5.** Настройка цвета фона.

## **Тема 3. Масштабирование и просмотр**

## Форма проведения - практические занятия

#### **Вопросы к теме:**

- **1.** Нормальный и улучшенный режим просмотра.
- **2.** Инструмент Zoom (масштаб).
- **3.** Панель атрибутов.
- **4.** Прокрутка. Настройка инструментов масштабирования прокрутки.
- **5.** Навигатор просмотра.
- **6.** Диспетчер видов. Работа с диспетчером видов.

#### **Тема 4. Линейки, сетки, направляющие**

Форма проведения - практические занятия

#### **Вопросы к теме:**

- **1.** Линейки. Установка точки отсчёта. Единицы измерений.
- **2.** Настройка параметров линеек. Калибровка линеек.
- **3.** Сетки. Настройка сетки. Команды привязки.
- **4.** Создание и настройка направляющих.
- **5.** Добавление, удаление и перемещение направляющих.
- **6.** Цвет направляющих. Блокировка и разблокировка направляющих.
- **7.** Использование объекта в качестве направляющей. Заготовки направляющих.

## **Раздел 3. Операции с объектами**

#### **Тема . Работа с базовыми фигурами**

Форма проведения - практические занятия

#### **Вопросы к теме:**

- **1.** Рисование прямоугольников. Закругление углов.
- **2.** Рисование эллипса. Параметры эллипса.
- **3.** Панель атрибутов.
- **4.** Рисование многоугольников, звёзд, спиралей, диаграммной сетки.
- **5.** Создание автофигур. Работа с узлами автофигур.

## **6.** Работа с контуром объекта. Настройки контура.

## **Тема 6. Основные операции с объектами**

Форма проведения - практические занятия

#### **Вопросы к теме:**

- **1.** Выделение объектов с помощью инструмента Pick (выбор).
- **2.** Способы выделения. Выделение объектов по их типу.
- **3.** Перемещение объектов.

**4.** Преобразование объектов. Интерактивное, произвольное и точное преобразование.

- **5.** Окно Transform (произвольное преобразование).
- **6.** Упорядочивание объектов. Выравнивание и распределение.

## **Тема 7. Рисование линий**

Форма проведения - практические занятия

#### **Вопросы к теме:**

**1.** Обзор инструментов группы Line (Линия). Заливка незамкнутых кривых.

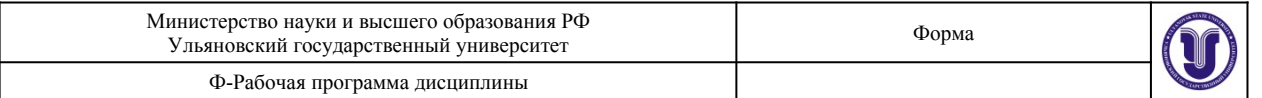

**2.** Инструмент Artistic Media (Художественные средства). Заготовки линий. Кисть. Распылитель.

**3.** Инструменты Calligraphy Pen (Каллиграфическое перо) и Pressure Реn (Перо с нажимом). Сохранение заготовок кисти и наборов распыляемых объектов.

**4.** Инструмент Freehand (Кривая).

**5.** Инструмент Bezier (Кривая Безье). Свойства кривой Безье. Создание новой кривой Безье. Кривые Безье и панель атрибутов.

#### **Тема 8. Автоматическая трассировка**

Форма проведения - практические занятия

## **Вопросы к теме:**

**1.** Автоматическая трассировка растровых изображений. Преобразование растрового изображения в векторное.

**2.** Параметры автоматической трассировки и инструменты группы Line (Линия).

**3.** Составные кривые. Комбинированные кривые. Разделение ветвей. Преобразование объектов в кривые.

**4.** Инструмент Dimension (Размерные линии). Параметры инструмента Dimension (Размерные линии). Инструмент Dimension (Размерные линии) и панель атрибутов.

**5.** Инструмент Interactive Connector (Интерактивная соединительная линия). Работа с угловыми соединительными линиями.

#### **Тема 9. Редактирование формы объектов**

Форма проведения - практические занятия

#### **Вопросы к теме:**

**1.** Средства для редактирования формы объектов. Исключение, объединение и пересечение объектов.

**2.** Пристыковываемое окно Shaping (Изменение формы). Команды изменения формы и панель атрибутов.

**3.** Сохранение оригиналов объектов. Примеры использования команд изменения формы.

**4.** Открытые кривые при работе с командой Trim (Исключение). Применение команд изменения формы на практике.

**5.** Инструмент Knife (Лезвие). Работа с инструментом Knife (Лезвие). Параметры инструмента Knife (Лезвие).

**6.** Инструмент Eraser (Ластик). Работа с инструментом Eraser (Ластик). Параметры инструмента Eraser (Ластик).

## **Тема 10. Управление объектами**

Форма проведения - практические занятия

## **Вопросы к теме:**

**1.** Просмотр и изменение свойств объектов. Общее понятие о слоях в Corel DRAW.

**2.** Диспетчер объектов. Переключение между страницами документа, объектами и слоями.

**3.** Другие параметры окна Object Manager (Диспетчер объектов).

**4.** Работа со слоями и их свойства. Слои главной страницы документа.

**5.** Поиск и замена свойств объекта. Поиск объектов, обладающих определенными свойствами. Замена свойств объекта.

**6.** Графические стили. Работа с графическими стилями. Графические и текстовые стили. Параметры окна Graphic and Text (Графические и текстовые стили). Удаление и переименование стилей.

**7.** Пристыковываемое окно Object Data (Данные об объекте)

**Тема 11. Организация и размещение объектов**

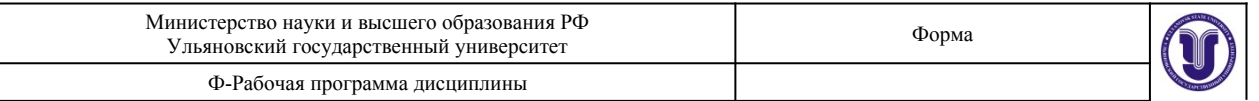

Форма проведения - практические занятия

#### **Вопросы к теме:**

1. Группировка и разгруппирование выделенных объектов. Команда Group (Сгруппировать). Команда Ungroup (Разгруппировать).

2. Редактирование объектов в группе. Блокировка и разблокирование объектов.

3. Копирование, дублирование и клонирование объектов. Быстрое создание копий объекта. Дублирование. Клонирование.

4. Команда Repeat (Повторить).

5. Выравнивание и распределение объектов. Выравнивание объектов с помощью клавиатуры. Параметры команды Align (Выравнивание). Параметры команды Distribute (Распределить).

6. Распределение объектов с помощью клавиатуры.

7. Выбор направления построения ореола. Параметры эффекта ореола при работе с цветом. Ускорение цвета и объекта. Заготовки ореолов. Пристыковываемое окно Contour (Ореол).

## **Раздел 4. Добавление эффектов**

#### **Тема 12. Эффект линзы**

Форма проведения - практические занятия

- **Вопросы к теме:**
- **1.** Пристыковываемое окно Lens (Линза).
- **2.** Типы линз.
- **3.** Настройка свойств линз.

## **Тема 13. Эффект перетекания**

## Форма проведения - практические занятия

## **Вопросы к теме:**

**1.** Применение эффекта перетекания. Инструмент Interactive Blend (Интерактивное перетекание) и панель атрибутов.

**2.** Создание эффекта перетекания. Свойства перехода.

**3.** Редактирование эффекта перетекания. Более сложные эффекты перетекания.

Создание траекторий перетекания.

- **4.** Эффект перетекания для нескольких объектов.
- **5.** Копирование и клонирование эффектов перетекания.

## **Тема 14. Эффект прозрачности**

Форма проведения - практические занятия

## **Вопросы к теме:**

**1.** Инструмент Interactive Transparency (Интерактивная прозрачность) и панель атрибутов.

- **2.** Параметры эффекта прозрачности.
- **3.** Типы прозрачности. Режимы прозрачности. Фиксация эффекта прозрачности.
- **4.** Копирование эффекта прозрачности.

## **Тема 15. Эффект интерактивного искажения (деформации)**

Форма проведения - практические занятия

## **Вопросы к теме:**

**1.** Эффекты деформации. Инструмент Interactive Distortion (Интерактивная деформация) и панель атрибутов.

- **2.** Режимы деформации.
- **3.** Работа с маркерами деформации.
- **4.** Заготовки деформаций.

## **Тема 16. Эффект интерактивного огибания**

Форма проведения - практические занятия

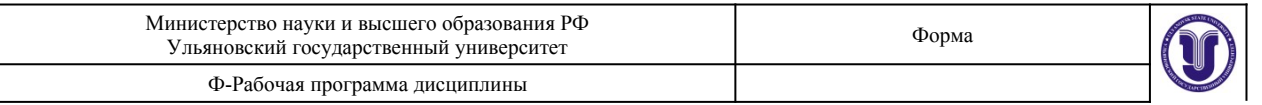

#### **Вопросы к теме:**

**1.** Создание огибающих. Инструмент Interactive Envelope (Интерактивная огибающая) и панель атрибутов.

- **2.** Курсор инструмента Interactive Envelope (Интерактивная огибающая).
- **3.** Режимы создания огибающих.
- **4.** Выбор формы огибающей из набора заготовок.
- **5.** Способы проецирования.
- **6.** Разрыв связи между объектом и его огибающей.
- **7.** Копирование огибающей. Отмена эффекта огибающей.

# **Тема 17. Эффект тени**

Форма проведения - практические занятия

# **Вопросы к теме:**

**1.** Создание эффекта тени. Инструмент Interactive Drop Shadow (Интерактивная тень) и панель атрибутов. Интерактивные маркеры эффекта тени.

**2.** Параметры плоской тени. Непрозрачность тени. Размывка краев тени. Направление размывки краев тени. Стиль размывки краев тени.

**3.** Тень с перспективой. Угол падения тени. Затухание тени. Растяжение тени.

**4.** Копирование и клонирование эффекта тени. Отмена эффекта тени и отделение тени от оригинала.

**5.** Цвет тени и ее разрешение. Заготовки теней. Примеры использования эффекта тени. Эффект свечения.

**6.** Способы уменьшения размера файла с эффектом тени.

# **Тема 18. Фигурная обрезка**

Форма проведения - практические занятия

# **Вопросы к теме:**

- 1. Создание эффекта фигурной обрезки. Параметры эффекта фигурной обрезки.
- 2. Редактирование объектов фигурной обрезки. Работа в режиме редактирования.
- 3. Многоуровневые фигурные обрезки. Блокировка объектов фигурной обрезки.

4. Ограничения применения фигурной обрезки. Примеры использования эффекта фигурной обрезки.

# **Раздел 5. Трехмерная графика**

# **Тема 19. Эффект перспективы**

Форма проведения - практические занятия

## **Вопросы к теме:**

**1.** Основы эффекта перспективы. Эффект перспективы и глубина предмета.

**2.** Имитация перспективы в Corel DRAW. Создание перспективы.

**3.** Редактирование эффекта перспективы. Перемещение точек схода и узлов перспективы.

**4.** Использование клавиш-модификаторов. Способ усиления эффекта перспективы.

**5.** Ограничения при использовании эффекта перспективы. Копирование и отмена эффекта перспективы

## **Тема 20. Векторная экструзия**

Форма проведения - практические занятия

## **Вопросы к теме:**

**1.** Основы эффекта векторной экструзии. Создание эффекта экструзии.

**2.** Инструмент Interactive Extrude (Интерактивная экструзия) и панель атрибутов.

**3.** Курсор инструмента Interactive Extrude (Интерактивная экструзия). Выбор формы экструзии.

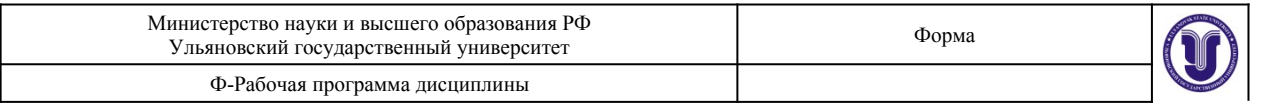

**4.** Вращение объектов с эффектом экструзии. Добавление освещения. Выбор цвета экструзии. Скосы экструзии. Заготовки векторной экструзии.

**5.** Копирование и клонирование эффекта экструзии. Пристыковываемое окно Extrude (Экструзия). Размер фацета экструзии.

#### **Тема 21. Растровая экструзия**

Форма проведения - практические занятия

#### **Вопросы к теме:**

**1.** Основы эффекта растровой экструзии. Эффект растровой экструзии и панель атрибутов.

**2.** Применение эффекта растровой экструзии.

**3.** Параметры эффекта растровой экструзии. Глубина растровой экструзии. Скосы. Подсветка. Заготовки растровой экструзии.

#### **Тема 22. Работа с объемными моделями**

Форма проведения - практические занятия

#### **Вопросы к теме:**

- **1.** Инструменты Corel DRAW для работы с объемными моделями.
- **2.** Импорт объемных моделей. Режимы отображения объемных моделей.
- **3.** Режим Zoom Camera (Масштаб).
- **4.** Режим Slide Camera (Прокрутка).
- **5.** Режим Rotate Camera (Поворот).
- **6.** Режимы просмотра изображения. Размер и подсветка объемной модели. Размер и разрешение объемной модели.

**7.** Подсветка направленными источниками света. Подсветка рассеянным светом.

## **Раздел 6. Работа с растровыми изображениями**

# **Тема 23. Команды растровой графики. Трассировка растрового изображения** Форма проведения - практические занятия

## **Вопросы к теме:**

1. Отличие растрового изображения от векторного.

2. Средства Corel DRAW для работы с растровыми изображениями. Импорт объектов растровой графики.

3. Преобразование векторного объекта в растровый.

4. Преобразования растровых объектов. Изменение размеров и наклон растровых объектов. Обрезка растрового объекта.

5. Основные команды работы с растровыми объектами. Правка растровых изображений. Обрезка растровых изображений.

6. Изменение размеров и разрешения растрового объекта.

7. Яркость, контраст и интенсивность растровых изображений. Баланс цвета растрового изображения. Гамма-коррекция.

8. Настройка цветового тона, контрастности и интенсивности.

9. Пристыковываемое окно Bitmap Color Mask (Цветовая маска). Создание цветовой маски. Параметры пристыковываемого окна. Bitmap Color Mask (Цветовая маска).

10. Диспетчер связывания Связывание растрового изображения с файлом. Команды диспетчера связывания.

11. Увеличение размеров растрового изображения. Выбор режима трассировки. Контур. Открытые кривые. Эскиз. Мозаика. Гравюра.

**Тема 24. Фильтры растровых эффектов. Фильтры группы 3D Effects (3D эффекты)**

Форма проведения - практические занятия

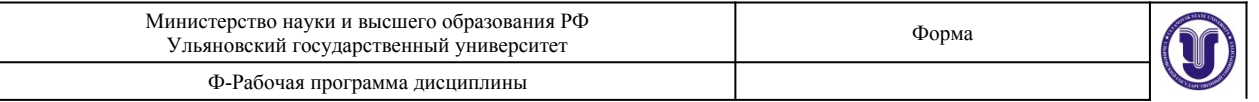

#### **Вопросы к теме:**

- 1. Диалоговое окно растровых фильтров.
- 2. Режимы просмотра
- 3. Масштабирование и прокрутка изображения.
- 4. Трехмерный поворот.
- 5. Цилиндр.
- 6. Рельеф.
- 7. Загиб страницы.
- 8. Перспектива.
- 9. Вдавливание-выдавливание.

10. Сфера.

# **Тема 25. Фильтры группы Art Strokes (Художественные средства)** Форма проведения - практические занятия

# **Вопросы к теме:**

- **1.** Рисунок углем.
- **2.** Пастельный карандаш.
- **3.** Восковой карандаш.
- **4.** Кубизм.
- **5.** Импрессионизм.
- **6.** Мастихин.
- **7.** Пастель.
- **8.** Чернильная ручка.
- **9.** Пуантилизм.
- **10.** Процарапывание.
- **11.** Карандаш.
- **12.** Акварель.
- **13.** Водный маркер.
- **14.** Текстурная бумага.

## **Тема 26. Фильтры группы Blur (Размывка)**

#### Форма проведения - практические занятия

## **Вопросы к теме:**

- **1.** Направленное сглаживание.
- **2.** Размывка по Гауссу.
- **3.** Удаление пятен.
- **4.** Фильтр тонкой очистки.
- **5.** Движение.
- **6.** Радиальная размывка.
- **7.** Сглаживание.
- **8.** Смягчение.
- **9.** Фокусирование.

# **Тема 27. Фильтры группы Color Transform (Цветовые эффекты)** Форма проведения - практические занятия

## **Вопросы к теме:**

- **1.** Разбивка на цвета.
- **2.** Полутона.
- **3.** Психоделические цвета.
- **4.** Негатив.
- **5.** Удаление эффекта «красного глаза».
- **Тема 28. Фильтры группы Contour (Контур)**

Форма проведения - практические занятия

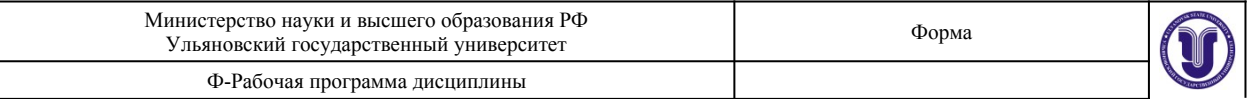

#### **Вопросы к теме:**

- **1.** Показать контуры.
- **2.** Найти контуры.
- **3.** Выделить контуры.

## **Тема 29. Фильтры группы Creative (Созидание)**

Форма проведения - практические занятия

#### **Вопросы к теме:**

- **1.** Разбивка.
- **2.** Кристаллизация.
- **3.** Текстура.
- **4.** Рамка.
- **5.** Рифленое стекло.
- **6.** Детские игры.
- **7.** Мозаика.
- **8.** Частицы.
- **9.** Разброс.
- **10.** Дымчатое стекло.
- **11.** Витраж.
- **12.** Виньетка.
- **13.** Вихрь.
- **14.** Погода.

## **Тема 30. Фильтры группы Distort (Искажение)**

Форма проведения - практические занятия

#### **Вопросы к теме:**

- **1.** Блоки.
- **2.** Замещение.
- **3.** Смещение.
- **4.** Объединение пикселов.
- **5.** Рябь.
- **6.** Скручивание.
- **7.** Изразцы.
- **8.** Избыток краски.
- **9.** Водоворот.

**10.** Ветер.

## **Тема 31. Фильтры группы Noise (Шум)**

Форма проведения - практические занятия

#### **Вопросы к теме:**

- **1.** Добавление шума. Рассеивание. Пыль и царапины.
- **2.** Максимум. Промежуточный. Минимум.
- **3.** Удаление разводов. Удаление шума.

**Тема 32. Фильтры группы Sharpen (Подчеркивание деталей)** Форма проведения - практические занятия

# **Вопросы к теме:**

- 1. Адаптивный.
- 2. Направленное подчеркивание.
- 3. Добавление яркости.
- 4. Подчеркивание деталей.
- 5. Маска подчеркивания

# **7.ЛАБОРАТОРНЫЕ РАБОТЫ, ПРАКТИКУМЫ**

Данный вид работы не предусмотрен УП.

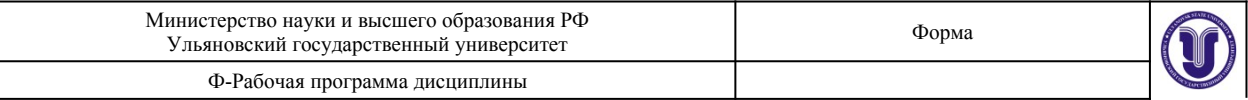

# **8.ТЕМАТИКА КУРСОВЫХ, КОНТРОЛЬНЫХ РАБОТ, РЕФЕРАТОВ**

#### **Темы контрольных заданий:**

**Тема 5**. Работа с базовыми фигурами

**Тема 6**. Основные операции с объектами

**Тема 7**. Рисование линий

**Тема 8**. Автоматическая трассировка

**Тема 9**. Редактирование формы объектов

**Тема 10**. Управление объектами

**Тема 11**. Организация и размещение объектов

**Тема 12**. Эффект линзы.

**Тема 13**. Эффект перетекания.

**Тема 14**. Эффект прозрачности.

**Тема 15**. Эффект интерактивного искажения (деформации).

**Тема 16**. Эффект интерактивного огибания.

**Тема 17**. Эффект тени.

**Тема 18**. Фигурная обрезка

**Тема 19**. Эффект перспективы

**Тема 20**. Векторная экструзия

**Тема 21**. Растровая экструзия

**Тема 22**. Работа с объемными моделями

**Тема 23**. Команды растровой графики

# **9.ПЕРЕЧЕНЬ ВОПРОСОВ К ЭКЗАМЕНУ (ЗАЧЕТУ)**

## **Вопросы к экзамену:**

1. Инструмент Artistic Media (Художественные средства). Заготовки линий. Кисть. Распылитель.

2. Автоматическая трассировка растровых изображений. Преобразование растрового изображения в векторное.

3. Средства для редактирования формы объектов. Исключение, объединение и пересечение объектов.

4. Работа со слоями и их свойства. Слои главной страницы документа.

5. Группировка и разгруппирование выделенных объектов. Команда Group (Сгруппировать). Команда Ungroup (Разгруппировать).

6. Настройка свойств линз.

7. Применение эффекта перетекания. Инструмент Interactive Blend (Интерактивное перетекание) и панель атрибутов.

8. Инструмент Interactive Transparency (Интерактивная прозрачность) и панель атрибутов.

9. Эффекты деформации. Инструмент Interactive Distortion (Интерактивная деформация) и панель атрибутов.

10. Создание огибающих. Инструмент Interactive Envelope (Интерактивная огибающая) и панель атрибутов.

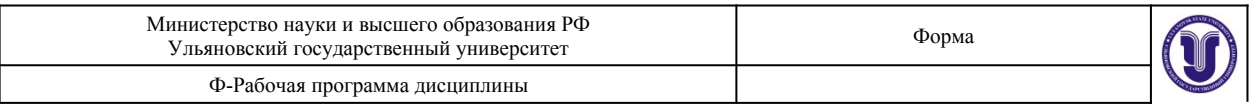

- 11. Создание эффекта тени. Инструмент Interactive Drop Shadow (Интерактивная тень) и панель атрибутов. Интерактивные маркеры эффекта тени.
- 12. Создание эффекта фигурной обрезки. Параметры эффекта фигурной обрезки.
- 13. Основы эффекта перспективы. Эффект перспективы и глубина предмета.
- 14. Основы эффекта векторной экструзии. Создание эффекта экструзии.
- 15. Применение эффекта растровой экструзии.
- 16. Инструменты Corel DRAW для работы с объемными моделями.
- 17. Преобразование векторного объекта в растровый.
- 18. Изменение размеров и разрешения растрового объекта.
- 19. Настройка цветового тона, контрастности и интенсивности.
- 20. Масштабирование и прокрутка изображения.
- 21. Загиб страницы.
- 22. Перспектива.
- 23. Рисунок углем.
- 24. Направленное сглаживание.
- 25. Радиальная размывка.
- 26. Удаление эффекта «красного глаза».
- 27. Выделить контуры.
- 28. Кристаллизация.
- 29. Рамка.
- 30. Дымчатое стекло.
- 31. Объединение пикселов.
- 32. Добавление шума.
- 33. Рассеивание. Пыль и царапины.
- 34. Добавление яркости.

# **10.САМОСТОЯТЕЛЬНАЯ РАБОТА ОБУЧАЮЩИХСЯ**

Форма обучения очная

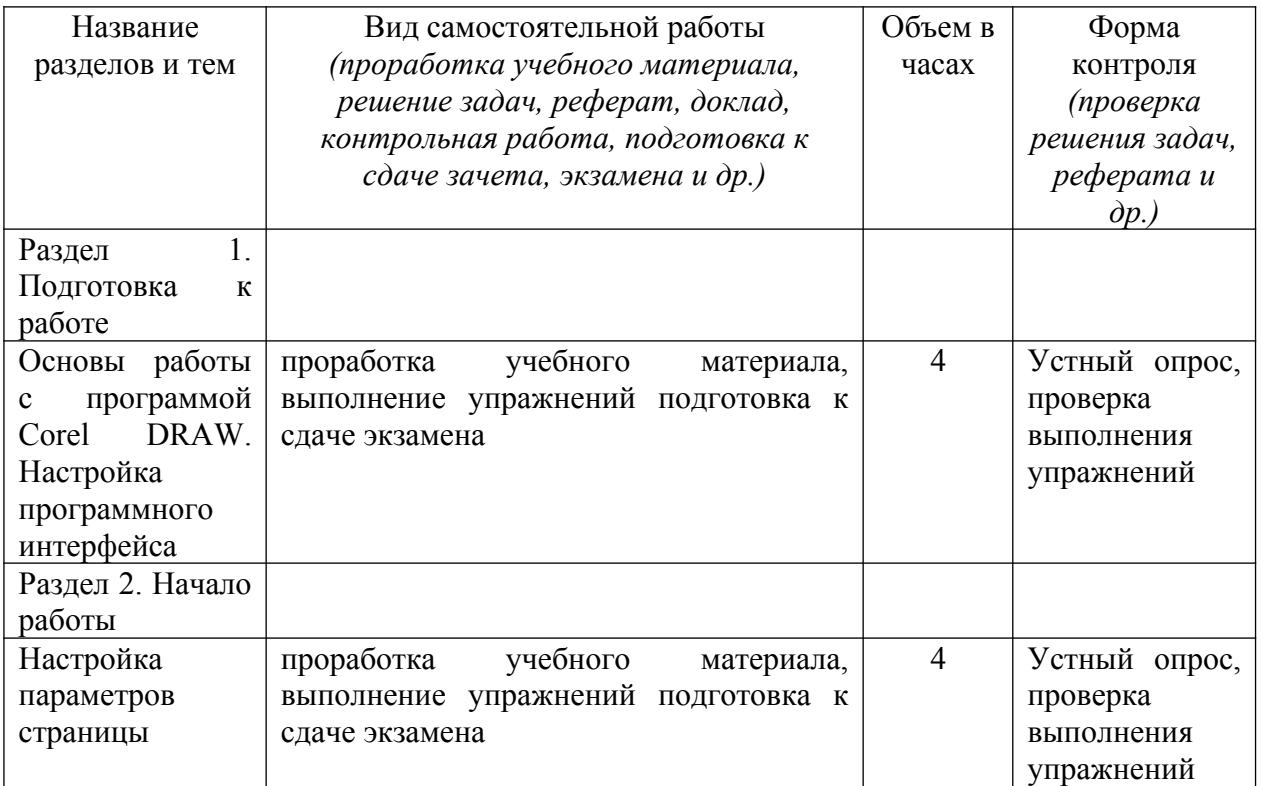

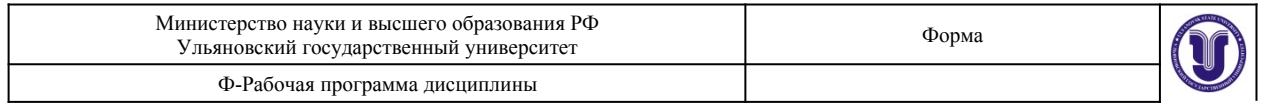

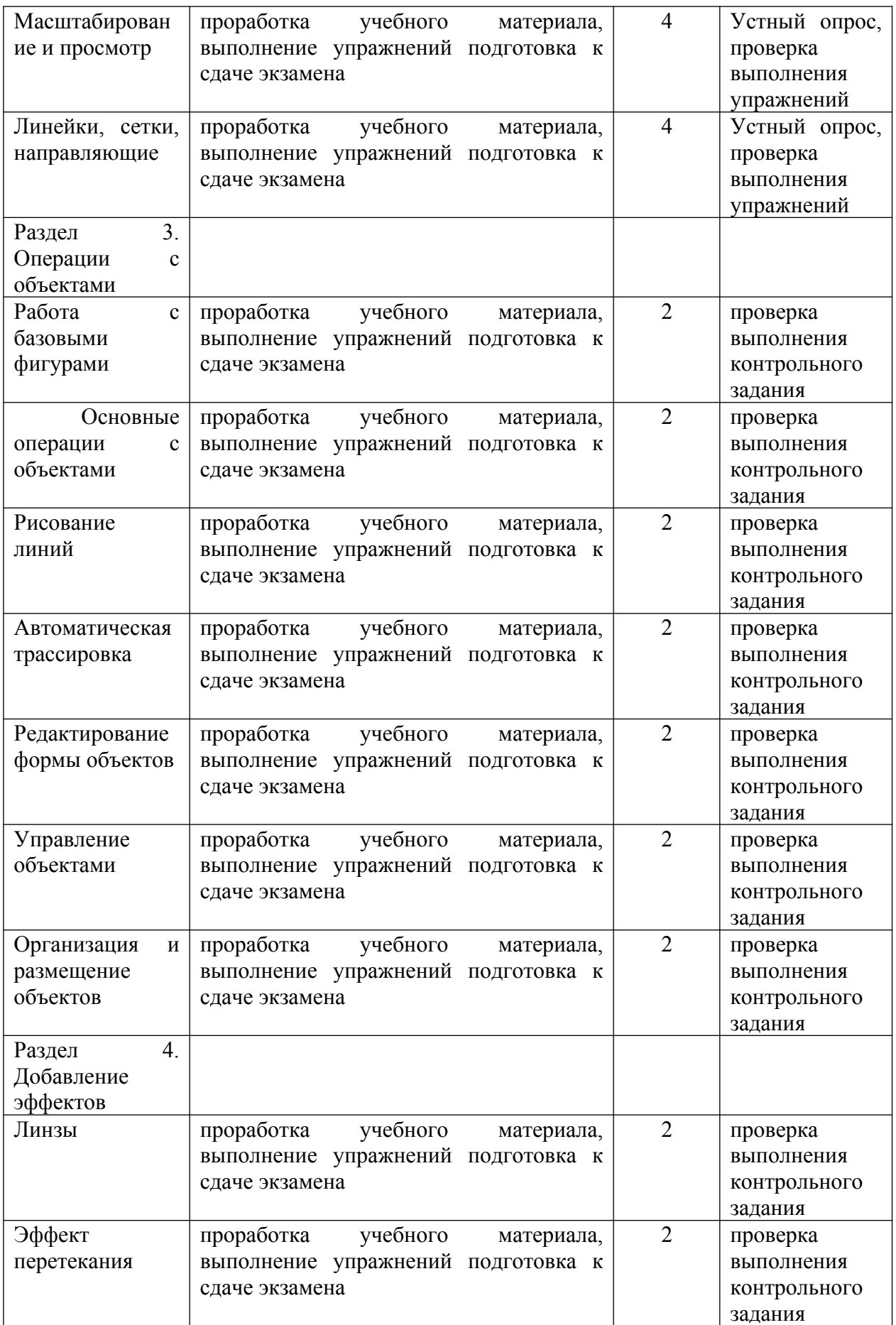

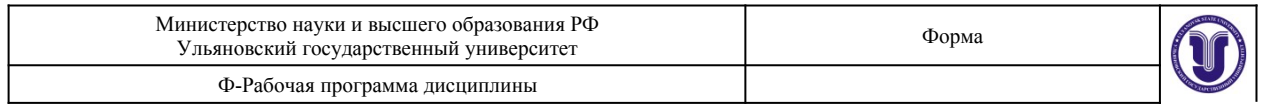

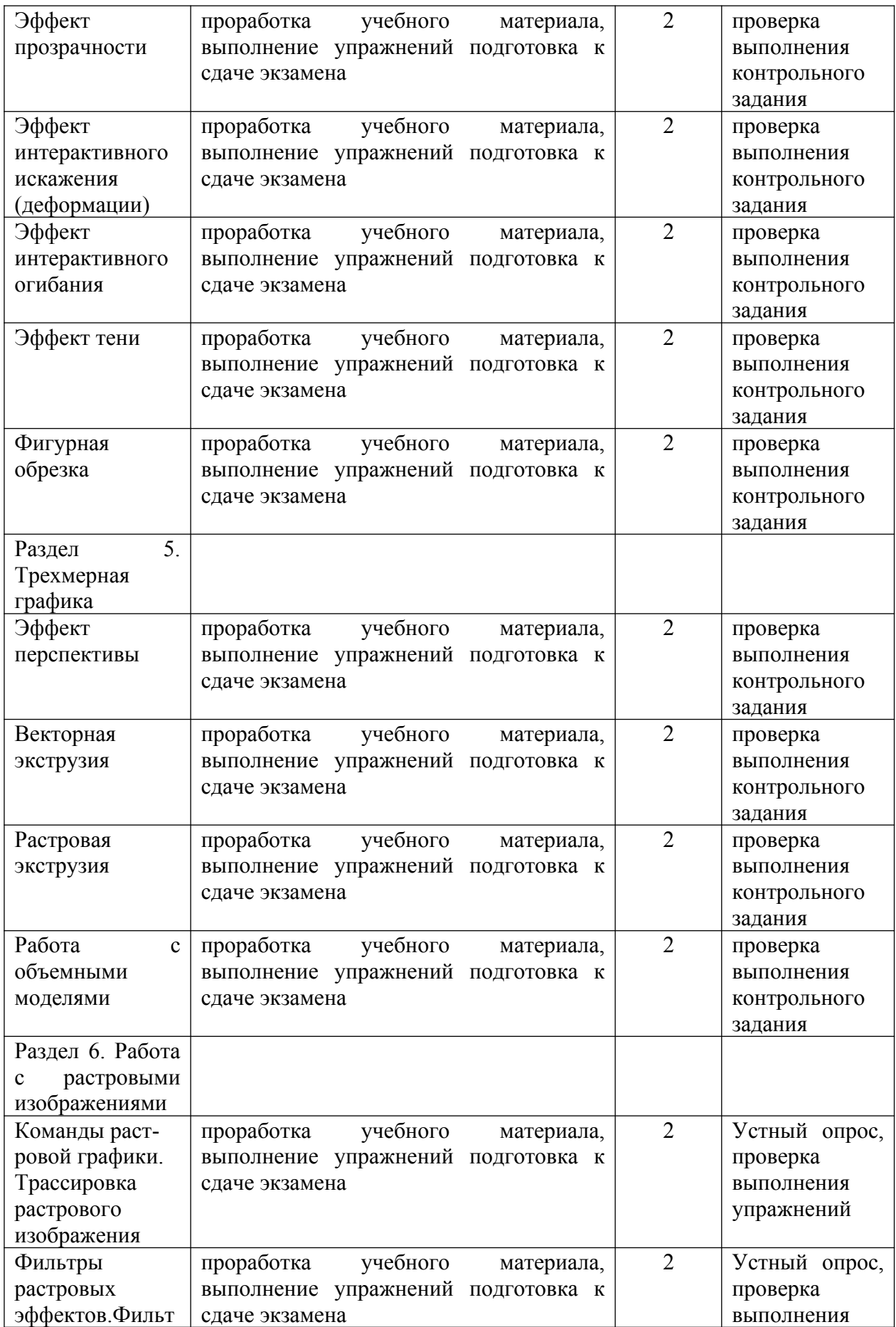

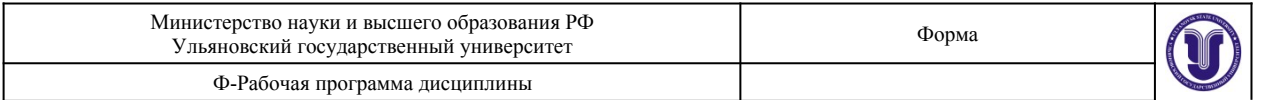

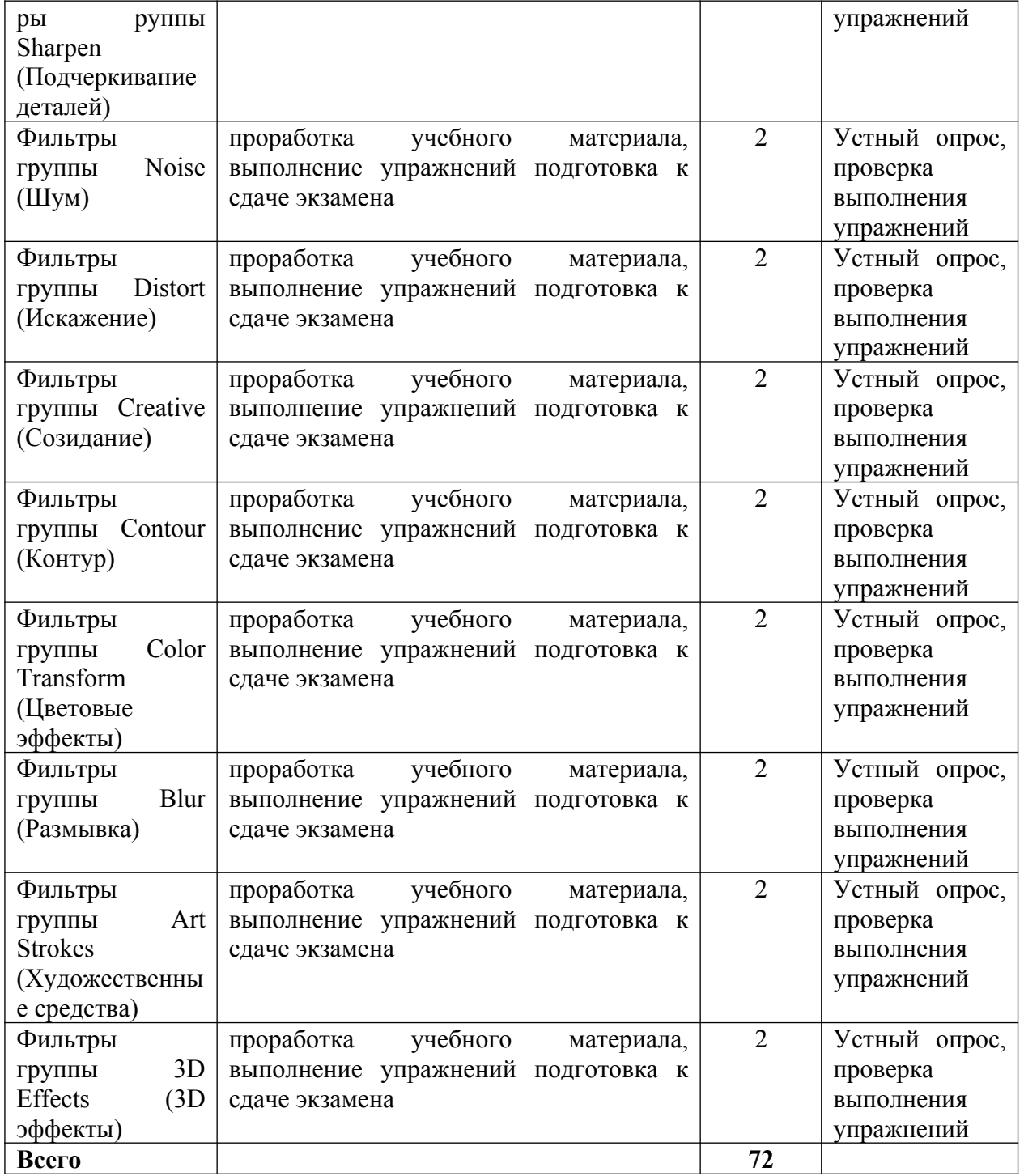

# Форма обучения очно-заочная

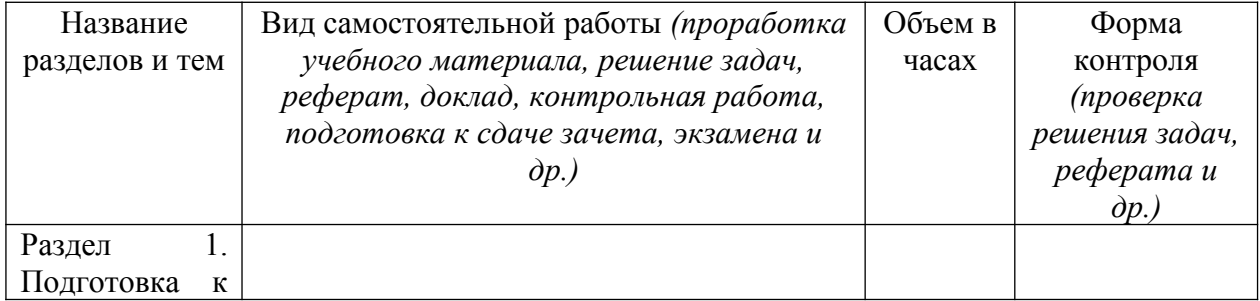

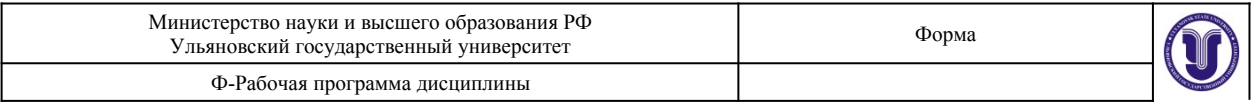

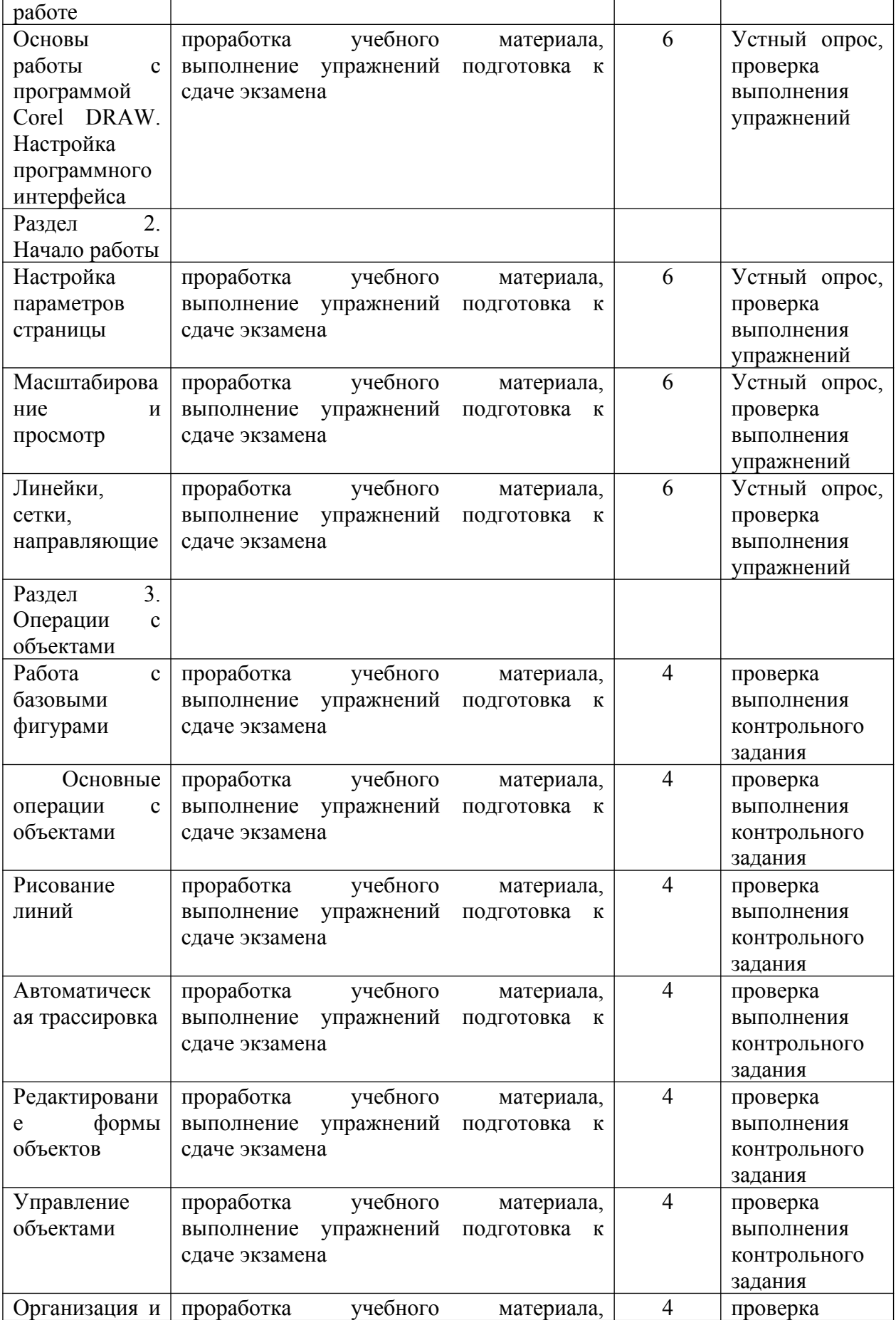

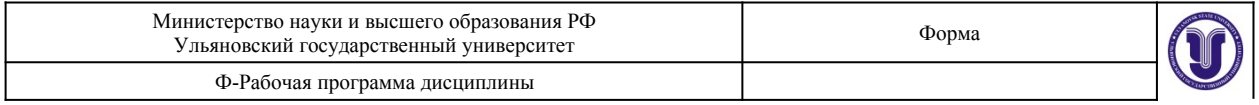

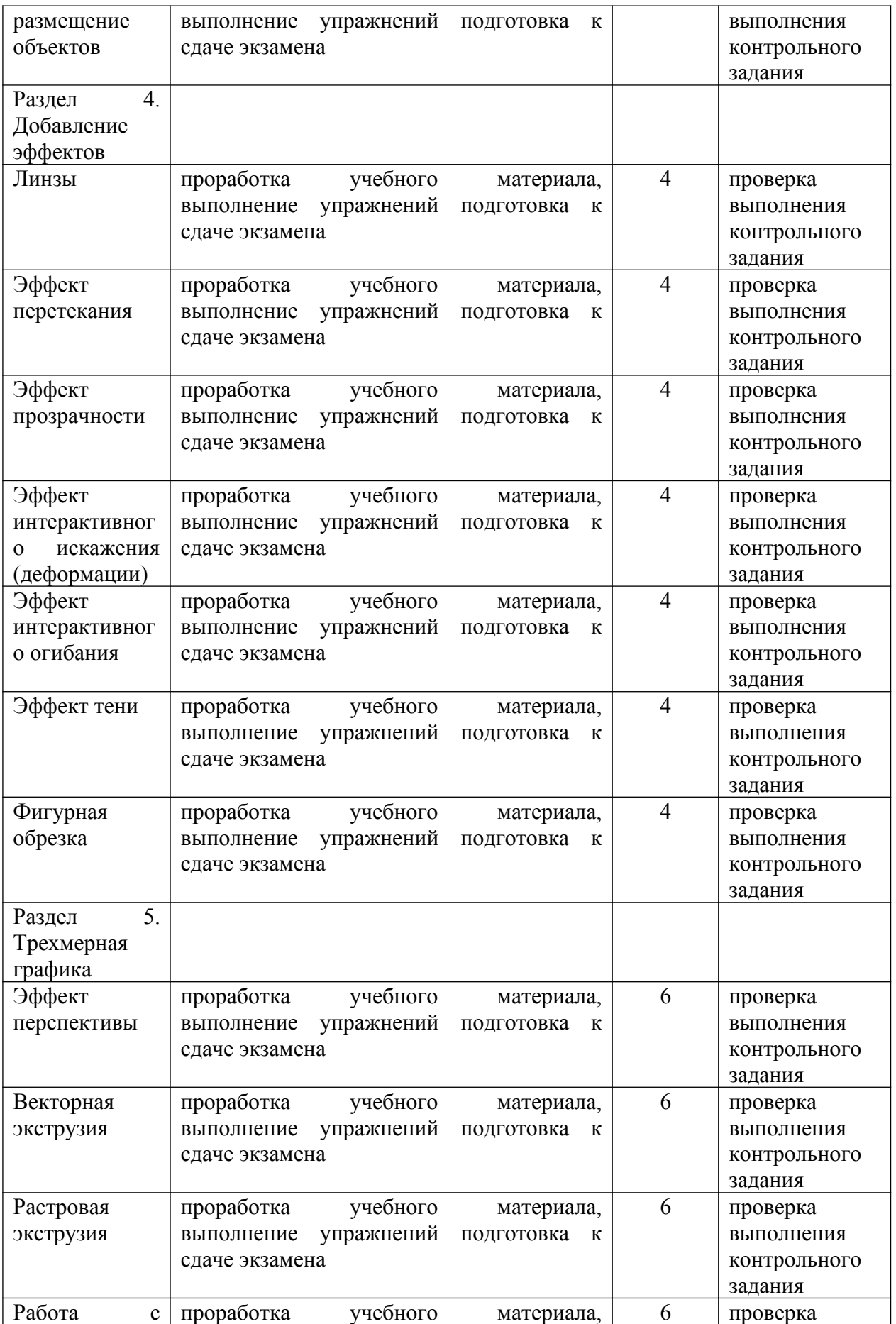

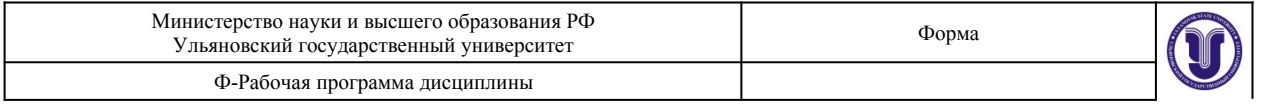

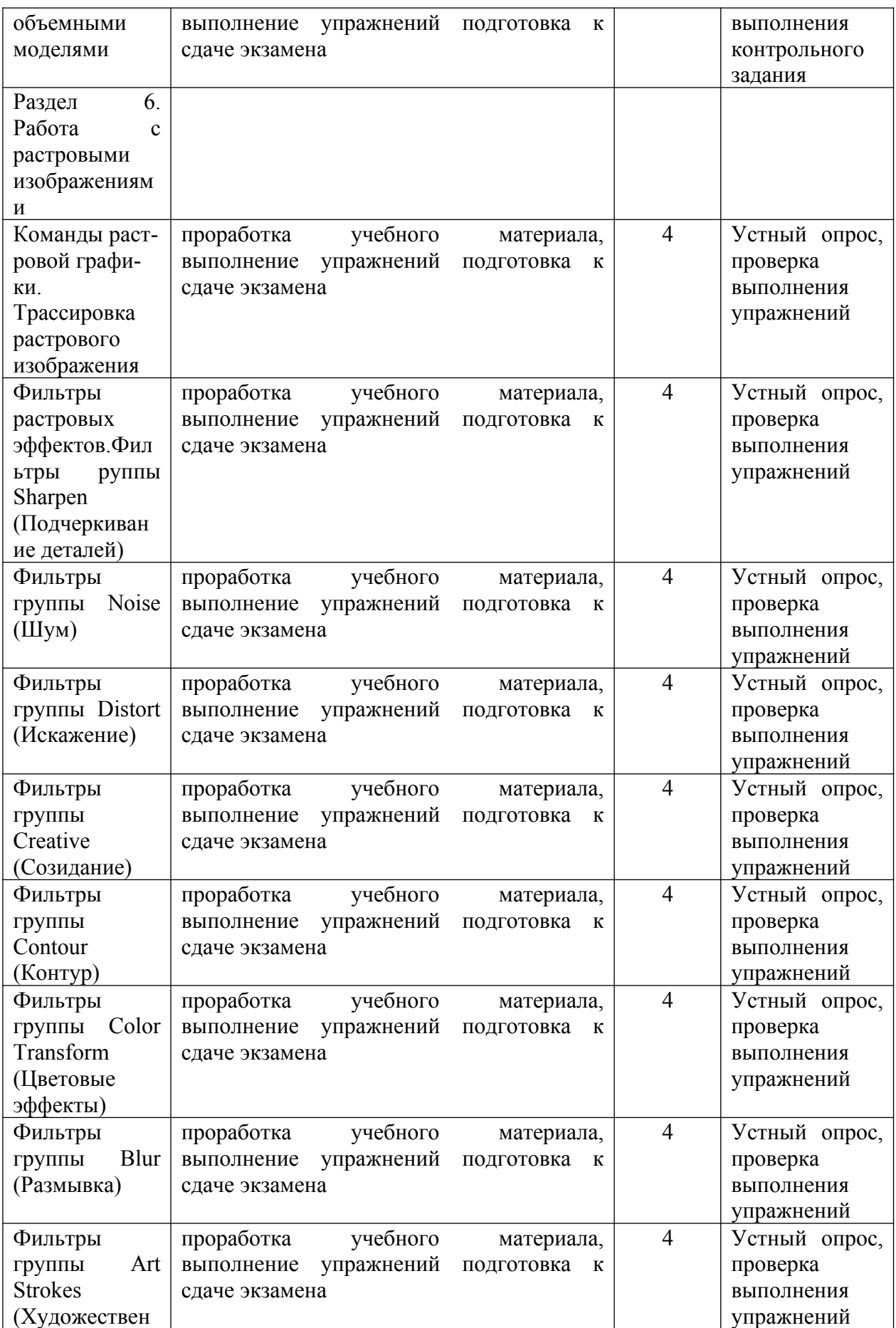

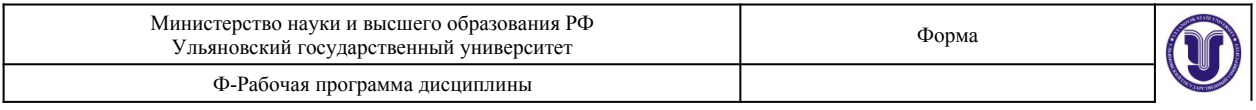

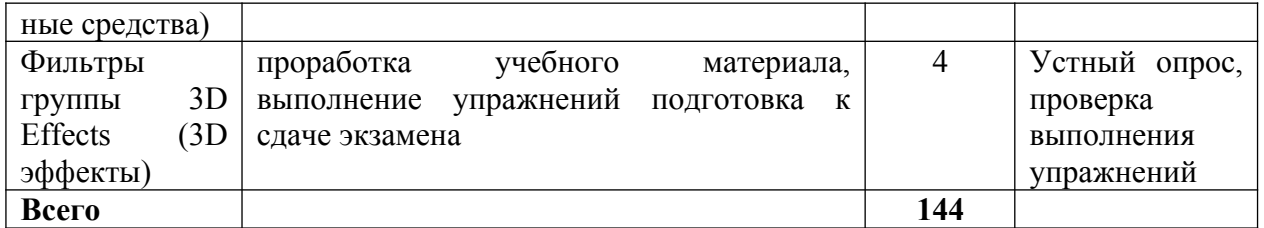

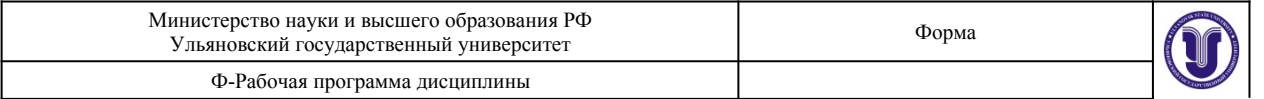

# **11. УЧЕБНО-МЕТОДИЧЕСКОЕ И ИНФОРМАЦИОННОЕ ОБЕСПЕЧЕНИЕ ДИСЦИПЛИНЫ**

#### **а) Список рекомендуемой литературы**

#### **основная**

1. Жданов, Н. В. Архитектурно-дизайнерское проектирование: виртографика : учебное пособие для вузов / Н. В. Жданов, А. В. Скворцов. — Москва : Издательство Юрайт, 2022. — 78 с. — (Высшее образование). — ISBN 978-5-534-13363-9. — Текст : электронный // Образовательная платформа Юрайт [сайт]. — URL: https://urait.ru/bcode/497423.

2. Колошкина, И. Е. Компьютерная графика : учебник и практикум для вузов / И. Е. Колошкина, В. А. Селезнев, С. А. Дмитроченко. — 3-е изд., испр. и доп. — Москва : Издательство Юрайт, 2022. — 233 с. — (Высшее образование). — ISBN 978-5-534-12341- 8. — Текст : электронный // Образовательная платформа Юрайт [сайт]. — URL: https://urait.ru/bcode/490997.

#### **дополнительная**

1. Боресков, А. В. Основы компьютерной графики : учебник и практикум для вузов / А. В. Боресков, Е. В. Шикин. — Москва : Издательство Юрайт, 2022. — 219 с. — (Высшее образование). — ISBN 978-5-534-13196-3. — Текст : электронный // Образовательная платформа Юрайт [сайт]. — URL: https://urait.ru/bcode/489497.

2. Жвалевский А.В. Работа в CorelDRAW 12 / Жвалевский А.В., Гурский Ю.А. - М.: Национальный Открытый Университет "ИНТУИТ", 2016. - Текст : электронный // ЭБС "Консультант студента" : [сайт]. - URL : [http://www.studentlibrary.ru/book/intuit\\_298.html](http://www.studentlibrary.ru/book/intuit_298.html)

3. Молочков В.П. Работа в CorelDRAW X5 / Молочков В.П. - М.: Национальный Открытый Университет "ИНТУИТ", 2016. - Текст : электронный // ЭБС "Консультант студента" : [сайт]. - URL : [http://www.studentlibrary.ru/book/intuit\\_301.html](http://www.studentlibrary.ru/book/intuit_301.html)

4. Молочков В.П., Работа в CorelDRAW Graphics Suite  $X\overline{Z}$  / Молочков В.П. - М.: Национальный Открытый Университет "ИНТУИТ", 2016. - Текст : электронный // ЭБС Консультант студента : [сайт]. - URL : [http://www.studentlibrary.ru/book/intuit\\_299.html](http://www.studentlibrary.ru/book/intuit_299.html)

5. Цифровые технологии в дизайне. История, теория, практика : учебник и практикум для вузов / А. Н. Лаврентьев [и др.] ; под редакцией А. Н. Лаврентьева. — 2-е изд., испр. и доп. — Москва : Издательство Юрайт, 2022. — 208 с. — (Высшее образование). — ISBN 978-5-534-07962-3. — Текст : электронный // Образовательная платформа Юрайт [сайт]. — URL: <https://urait.ru/bcode/493320>

#### **учебно-методическая**

1. Желонин А. В. Методические указания для подготовки к практическим занятиям и организации самостоятельной работы студентов по дисциплине «Компьютерная графика в графическом дизайне» по направлению подготовки 54.03.01 «Дизайн», профиль «Дизайн графический» всех форм обучения / А. В. Желонин; УлГУ, Фак. культуры и искусства. - Ульяновск : УлГУ, 2019. - Загл. с экрана; Неопубликованный ресурс. - Электрон. текстовые дан. (1 файл : 417 КБ). - Текст : электронный. — URL: [http://lib.ulsu.ru/MegaPro/](http://lib.ulsu.ru/MegaPro/Download/MObject/8976) [Download/MObject/8976](http://lib.ulsu.ru/MegaPro/Download/MObject/8976)

Le CONTRODUNCO COLO MELLONE 11 MULLECON M. M. Alennes, 29.04. 2022

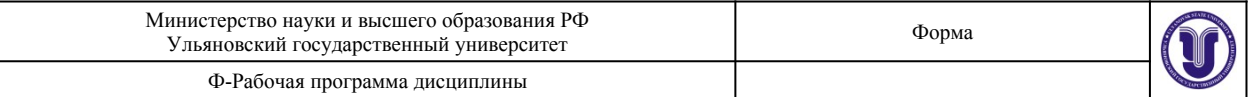

**б) Программное обеспечение** CorelDRAW X2018 CorelDRAW X2018 Help System

deviantart.com DeviantArt artistic community

# **в) Профессиональные базы данных, информационно-справочные системы 1. Электронно-библиотечные системы:**

1.1. Цифровой образовательный ресурс IPRsmart : электронно-библиотечная система : сайт / ООО Компания «Ай Пи Ар Медиа». - Саратов, [2022]. – URL: [http://](http://www.iprbookshop.ru/) [www.iprbookshop.ru](http://www.iprbookshop.ru/). – Режим доступа: для зарегистрир. пользователей. - Текст : электронный.

1.2. Образовательная платформа ЮРАЙТ : образовательный ресурс, электронная библиотека : сайт / ООО Электронное издательство ЮРАЙТ. – Москва, [2022]. - URL: https://urait.ru. – Режим доступа: для зарегистрир. пользователей. - Текст : электронный.

1.3. База данных «Электронная библиотека технического ВУЗа (ЭБС «Консультант студента») : электронно-библиотечная система : сайт / ООО Политехресурс. – Москва, [2022]. – URL:<https://www.studentlibrary.ru/cgi-bin/mb4x>. – Режим доступа: для зарегистрир. пользователей. – Текст : электронный.

1.4. Консультант врача. Электронная медицинская библиотека : база данных : сайт / ООО Высшая школа организации и управления здравоохранением-Комплексный медицинский консалтинг. – Москва,  $[2022]$ . – URL: [https://www.rosmedlib.ru.](https://www.rosmedlib.ru/) – Режим доступа: для зарегистрир. пользователей. – Текст : электронный.

1.5. Большая медицинская библиотека : электронно-библиотечная система : сайт / ООО Букап. – Томск, [2022]. – URL:<https://www.books-up.ru/ru/library/> . – Режим доступа: для зарегистрир. пользователей. – Текст : электронный.

1.6. ЭБС Лань : электронно-библиотечная система : сайт / ООО ЭБС Лань. – Санкт-Петербург, [2022]. – URL: [https://e.lanbook.com](https://e.lanbook.com/). – Режим доступа: для зарегистрир. пользователей. – Текст : электронный.

1.7. ЭБС **Znanium.com :** электронно-библиотечная система : сайт / ООО Знаниум. - Москва, [2022]. - URL: [http://znanium.com](http://znanium.com/) . – Режим доступа : для зарегистрир. пользователей. - Текст : электронный.

1.8. Clinical Collection : научно-информационная база данных EBSCO // EBSCOhost : [портал]. – URL: http://web.b.ebscohost.com/ehost/search/advanced? vid= $1&8$ sid= $9157a3e1-1191-414b-8763-e978281917e1%40s$ essionmgr $102$ . – Режим доступа: для авториз. пользователей. – Текст : электронный.

1.9. База данных «Русский как иностранный» : электронно-образовательный ресурс для иностранных студентов : сайт / ООО Компания «Ай Пи Ар Медиа». – Саратов, [2022]. – URL: https://ros-edu.ru. – Режим доступа: для зарегистрир. пользователей. – Текст : электронный.

**2. КонсультантПлюс** [Электронный ресурс]: справочная правовая система. /ООО «Консультант Плюс» - Электрон. дан. - Москва : КонсультантПлюс, [2022].

# **3. Базы данных периодических изданий:**

3.1. База данных периодических изданий EastView : электронные журналы / ООО ИВИС. - Москва, [2022]. – URL: [https://dlib.eastview.com/browse/udb/12.](https://dlib.eastview.com/browse/udb/12) – Режим доступа : для авториз. пользователей. – Текст : электронный.

3.2. eLIBRARY.RU: научная электронная библиотека : сайт / ООО Научная Электронная Библиотека. – Москва, [2022]. – URL: [http://elibrary.ru](http://elibrary.ru/). – Режим доступа : для авториз. пользователей. – Текст : электронный

3.3. Электронная библиотека «Издательского дома «Гребенников» (Grebinnikon) : электронная библиотека / ООО ИД Гребенников. - Москва, [2022]. - URL: [https://](https://id2.action-media.ru/Personal/Products) [id2.action-media.ru/Personal/Products](https://id2.action-media.ru/Personal/Products). - Режим доступа : для авториз. пользователей. -

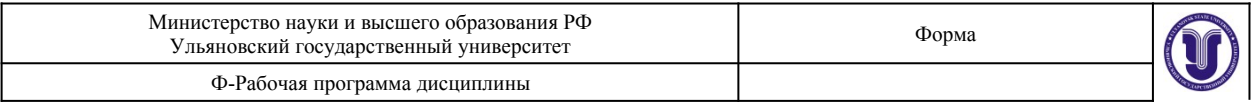

#### Текст : электронный.

**4. Федеральная государственная информационная система «Национальная электронная библиотека»** : электронная библиотека : сайт / ФГБУ РГБ. – Москва, [2022]. – URL: https://нэб.рф. – Режим доступа : для пользователей научной библиотеки. – Текст : электронный.

**5. SMART [Imagebase](https://ebsco.smartimagebase.com/?TOKEN=EBSCO-1a2ff8c55aa76d8229047223a7d6dc9c&custid=s6895741)** : научно-информационная база данных EBSCO // EBSCOhost : [портал]. – URL: [https :// ebsco. smartimagebase. com /? TOKEN = EBSCO -](https://ebsco.smartimagebase.com/?TOKEN=EBSCO-1a2ff8c55aa76d8229047223a7d6dc9c&custid=s6895741) 1 a 2ff 8 c 55 a a 76 d 8 2290 47223 a 7 d 6 d c 9 c & custid = s 6895741. – Режим доступа : для авториз. пользователей. – Изображение : электронные.

# **6. Федеральные информационно-образовательные порталы:**

6.1. [Единое окно доступа к образовательным ресурсам](http://window.edu.ru/) : федеральный портал . – URL:<http://window.edu.ru/> . – Текст : электронный.

6.2. [Российское образование](http://www.edu.ru/index.php) : федеральный портал / учредитель ФГАУ «ФИЦТО». – URL: [http://www.edu.ru](http://www.edu.ru/). – Текст : электронный.

# **7. Образовательные ресурсы УлГУ:**

7.1. Электронная библиотечная система УлГУ : модуль «Электронная библиотека» АБИС Мега-ПРО / ООО «Дата Экспресс». – URL: http://lib.ulsu.ru/MegaPro/Web. – Режим доступа : для пользователей научной библиотеки. – Текст : электронный.

Согласовано:

<u>2011, 1101.</u> JUTT | Knownobe RB

# **12. МАТЕРИАЛЬНО-ТЕХНИЧЕСКОЕ ОБЕСПЕЧЕНИЕ ДИСЦИПЛИНЫ:**

Аудитории для проведения лекций, семинарских занятий, для выполнения лабораторных работ и практикумов, для проведения текущего контроля и промежуточной аттестации, курсового проектирования, групповых и индивидуальных консультаций

Аудитории укомплектованы специализированной мебелью, учебной доской. Аудитории для проведения лекций оборудованы мультимедийным оборудованием для предоставления информации большой аудитории. Помещения для самостоятельной работы оснащены компьютерной техникой с возможностью подключения к сети «Интернет» и обеспечением доступа к электронной инфромационно-образовательной среде, электронно-библиотечной системе.

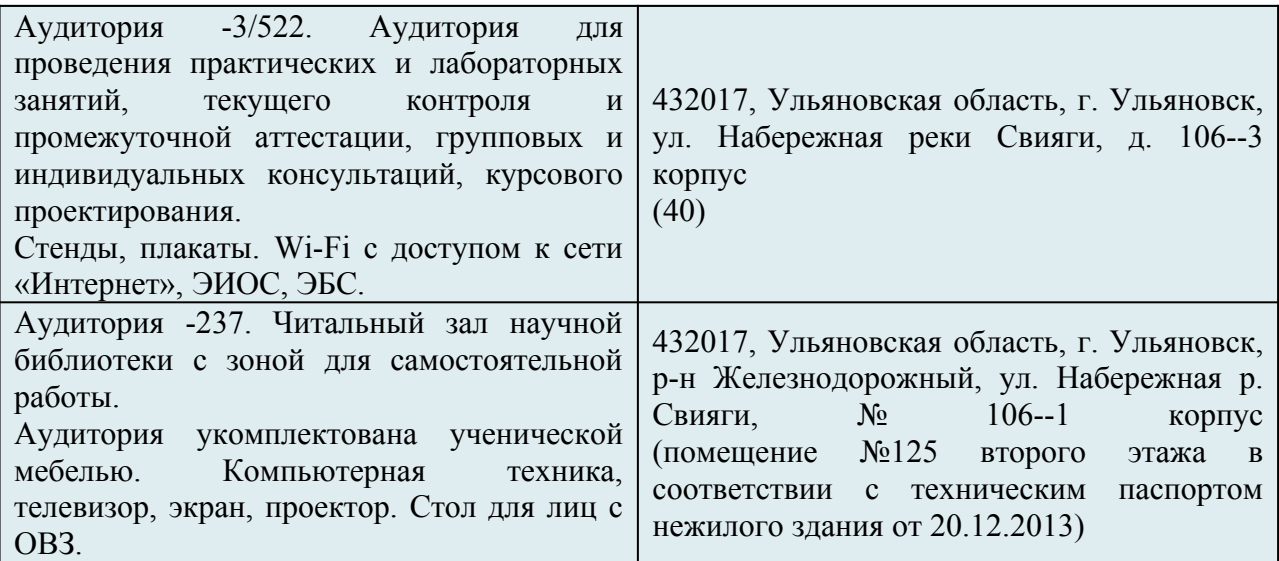

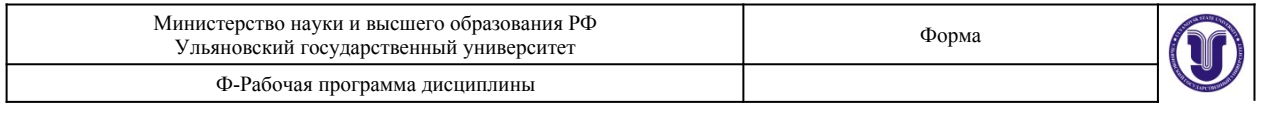

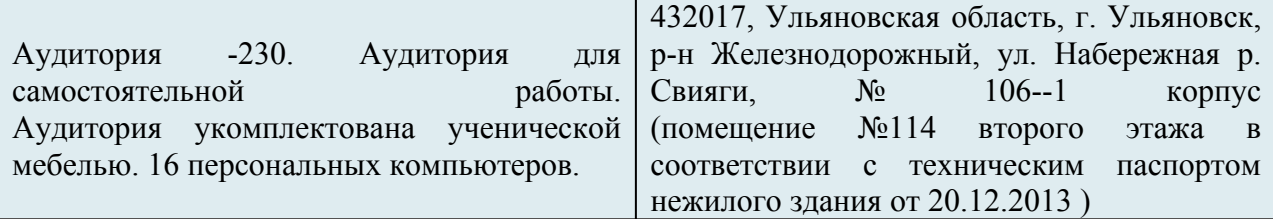

# **13. СПЕЦИАЛЬНЫЕ УСЛОВИЯ ДЛЯ ОБУЧАЮЩИХСЯ С ОГРАНИЧЕННЫМИ ВОЗМОЖНОСТЯМИ ЗДОРОВЬЯ**

В случае необходимости, обучающимся из числа лиц с ограниченными возможностями здоровья (по заявлению обучающегося) могут предлагаться одни из следующих вариантов восприятия информации с учетом их индивидуальных психофизических особенностей:

 для лиц с нарушениями зрения: в печатной форме увеличенным шрифтом; в форме электронного документа; в форме аудиофайла (перевод учебных материалов в аудиоформат); в печатной форме на языке Брайля; индивидуальные консультации с привлечением тифлосурдопереводчика; индивидуальные задания и консультации;

 для лиц с нарушениями слуха: в печатной форме; в форме электронного документа; видеоматериалы с субтитрами; индивидуальные консультации с привлечением сурдопереводчика; индивидуальные задания и консультации;

 для лиц с нарушениями опорно-двигательного аппарата: в печатной форме; в форме электронного документа; в форме аудиофайла; индивидуальные задания и консультации;

 В случае необходимости использования в учебном процессе частично/исключительно дистанционных образовательных технологий, организация работы ППС с обучающимися с ОВЗ и инвалидами предусматривается в электронной информационно-образовательной среде с учетом их индивидуальных психофизических особенностей.

подпись должность ФИО

Разработчик // *М* доцент доцент Желонин А.В

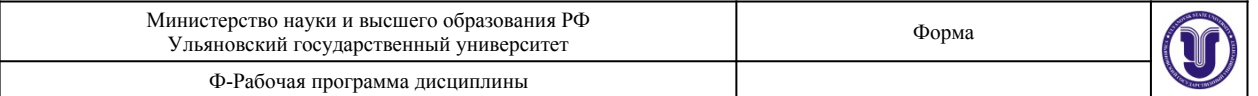

# **ЛИСТ ИЗМЕНЕНИЙ**

*вводится для регистрации изменений РПД ВО, ПП ВО, программы ГИА ВО в соответствии с отметкой на титульном листе об актуализации документа на заседании кафедры (№ протокола, дата)*

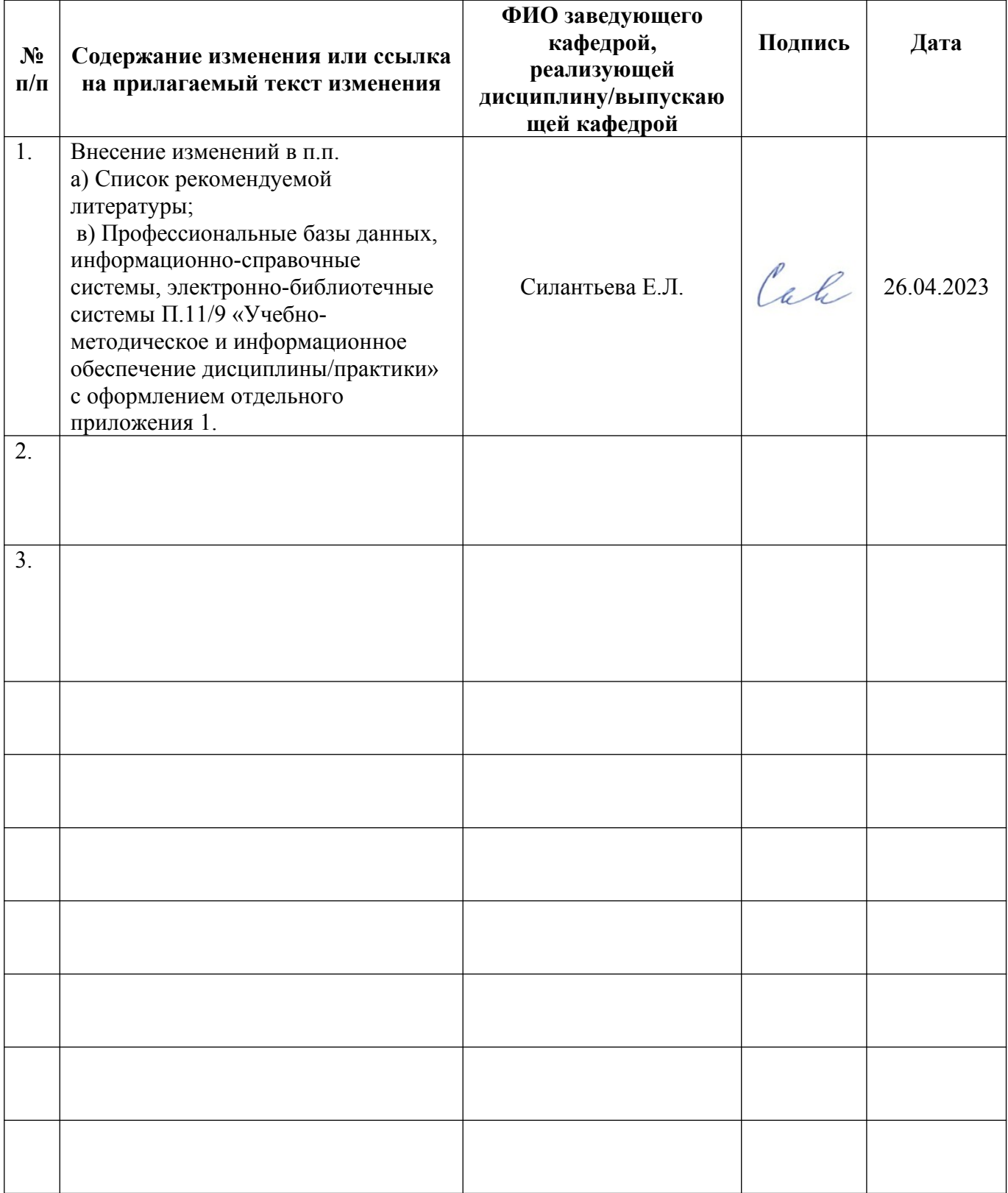

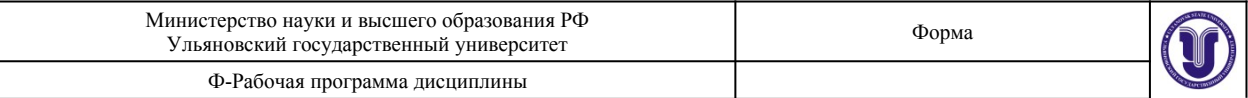

#### **Приложение 1**

#### **а) Список рекомендуемой литературы**

#### **основная**

1. Жданов, Н. В. Архитектурно-дизайнерское проектирование: виртографика : учебное пособие для вузов / Н. В. Жданов, А. В. Скворцов. — Москва : Издательство Юрайт, 2023. — 78 с. — (Высшее образование). — ISBN 978-5-534-13363-9. — Текст : электронный // Образовательная платформа Юрайт [сайт]. — URL: https://urait.ru/bcode/519352.

2. Колошкина, И. Е. Компьютерная графика : учебник и практикум для вузов / И. Е. Колошкина, В. А. Селезнев, С. А. Дмитроченко. — 3-е изд., испр. и доп. — Москва : Издательство Юрайт, 2023. — 233 с. — (Высшее образование). — ISBN 978-5-534-12341- 8. — Текст : электронный // Образовательная платформа Юрайт [сайт]. — URL: https://urait.ru/bcode/513030.

#### **дополнительная**

1. Боресков, А. В. Основы компьютерной графики : учебник и практикум для вузов / А. В. Боресков, Е. В. Шикин. — Москва : Издательство Юрайт, 2023. — 219 с. — (Высшее образование). — ISBN 978-5-534-13196-3. — Текст : электронный // Образовательная платформа Юрайт [сайт]. — URL: https://urait.ru/bcode/511419.

2. Жвалевский А.В. Работа в CorelDRAW 12 / Жвалевский А.В., Гурский Ю.А. - М.: Национальный Открытый Университет "ИНТУИТ", 2016. - Текст : электронный // ЭБС "Консультант студента" : [сайт]. - URL : [http://www.studentlibrary.ru/book/intuit\\_298.html](http://www.studentlibrary.ru/book/intuit_298.html)

3. Молочков В.П. Работа в CorelDRAW X5 / Молочков В.П. - М.: Национальный Открытый Университет "ИНТУИТ", 2016. - Текст : электронный // ЭБС "Консультант студента" : [сайт]. - URL : [http://www.studentlibrary.ru/book/intuit\\_301.html](http://www.studentlibrary.ru/book/intuit_301.html)

4. Молочков В.П., Работа в CorelDRAW Graphics Suite X7 / Молочков В.П. - М.: Национальный Открытый Университет "ИНТУИТ", 2016. - Текст : электронный // ЭБС Консультант студента : [сайт]. - URL : [http://www.studentlibrary.ru/book/intuit\\_299.html](http://www.studentlibrary.ru/book/intuit_299.html)

5. Цифровые технологии в дизайне. История, теория, практика : учебник и практикум для вузов / А. Н. Лаврентьев [и др.]; под редакцией А. Н. Лаврентьева. — 2-е изд., испр. и доп. — Москва : Издательство Юрайт, 2023. — 208 с. — (Высшее образование). — ISBN 978-5-534-07962-3. — Текст : электронный // Образовательная платформа Юрайт [сайт]. — URL: https://urait.ru/bcode/515504.

#### **учебно-методическая**

1. Желонин А. В. Методические указания для подготовки к практическим занятиям и организации самостоятельной работы студентов по дисциплине «Компьютерная графика в графическом дизайне» по направлению подготовки 54.03.01 «Дизайн», профиль «Дизайн графический» всех форм обучения / А. В. Желонин; УлГУ, Фак. культуры и искусства. - Ульяновск : УлГУ, 2019. - Загл. с экрана; Неопубликованный ресурс. - Электрон. текстовые дан. (1 файл : 417 КБ). - Текст : электронный. — URL: [http://lib.ulsu.ru/MegaPro/](http://lib.ulsu.ru/MegaPro/Download/MObject/8976) [Download/MObject/8976](http://lib.ulsu.ru/MegaPro/Download/MObject/8976)

Согласовано:

<u>Главный библиотекарь</u> / Шевякова И.Н. / *Queenef* T 24.04.2023 Должность сотрудника научной библиотеки

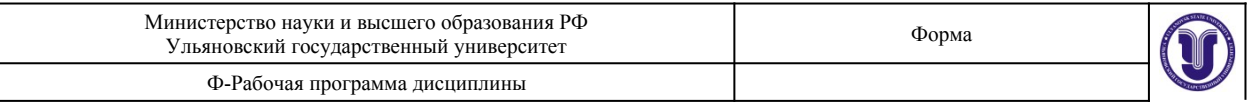

#### в) Профессиональные базы данных, информационно-справочные системы 1. Электронно-библиотечные системы:

1.1. Цифровой образовательный ресурс IPRsmart: электронно-библиотечная система: сайт / ООО Компания «Ай Пи Ар Медиа». - Саратов, [2023]. - URL: http://www.iprbookshop.ru. -Режим доступа: для зарегистрир. пользователей. - Текст: электронный.

1.2. Образовательная платформа ЮРАЙТ: образовательный ресурс, электронная библиотека: сайт / ООО Электронное издательство «ЮРАЙТ». - Москва, [2023]. - URL: https://urait.ru. -Режим доступа: для зарегистрир. пользователей. - Текст: электронный.

1.3. База данных «Электронная библиотека технического ВУЗа (ЭБС «Консультант студента»): электронно-библиотечная система: сайт / ООО «Политехресурс». - Москва, [2023]. -URL: https://www.studentlibrary.ru/cgi-bin/mb4x. - Режим доступа: для зарегистрир. пользователей. - Текст: электронный.

1.4. Консультант врача. Электронная медицинская библиотека: база данных: сайт / ООО «Высшая школа организации и управления здравоохранением-Комплексный медицинский консалтинг». - Москва, [2023]. - URL: https://www.rosmedlib.ru. - Режим доступа: для зарегистрир. пользователей. - Текст: электронный.

1.5. Большая медицинская библиотека: электронно-библиотечная система: сайт / ООО «Букап». - Томск, [2023]. - URL: https://www.books-up.ru/ru/library/. - Режим доступа: для зарегистрир. пользователей. - Текст: электронный.

1.6. ЭБС Лань: электронно-библиотечная система: сайт / ООО ЭБС «Лань». - Санкт-Петербург, [2023]. - URL: https://e.lanbook.com. - Режим доступа: для зарегистрир. пользователей. - Текст: электронный.

1.7. ЭБС Znanium.com : электронно-библиотечная система : сайт / ООО «Знаниум». -Москва, [2023]. - URL: http://znanium.com . - Режим доступа : для зарегистрир. пользователей. -Текст: электронный.

2. КонсультантПлюс [Электронный ресурс]: справочная правовая система. / ООО «Консультант Плюс» - Электрон. дан. - Москва: КонсультантПлюс, [2023].

3. Базы данных периодических изданий:

3.1. eLIBRARY.RU: научная электронная библиотека: сайт / ООО «Научная Электронная Библиотека». - Москва, [2023]. - URL: http://elibrary.ru. - Режим доступа: для авториз. пользователей. - Текст: электронный

3.2. Электронная библиотека «Издательского дома «Гребенников» (Grebinnikon) : электронная библиотека / ООО ИД «Гребенников». - Москва, [2023]. - URL: https://id2.actionmedia.ru/Personal/Products. - Режим доступа: для авториз. пользователей. - Текст: электронный.

4. Федеральная государственная информационная система «Национальная электронная библиотека»: электронная библиотека: сайт / ФГБУ РГБ. - Москва, [2023]. - URL: https://нэб.pф. - Режим доступа: для пользователей научной библиотеки. - Текст: электронный.

5. Российское образование: федеральный портал / учредитель ФГАУ «ФИЦТО». - URL: http://www.edu.ru. - Текст: электронный.

6. Электронная библиотечная система УлГУ: модуль «Электронная библиотека» АБИС Мега-ПРО / ООО «Дата Экспресс». - URL: http://lib.ulsu.ru/MegaPro/Web. - Режим доступа: для пользователей научной библиотеки. - Текст: электронный.

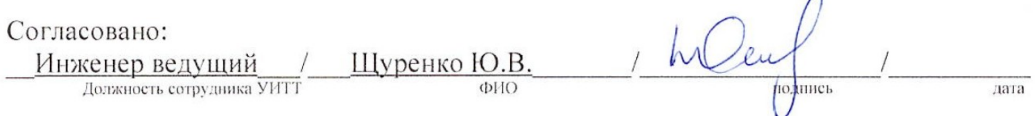